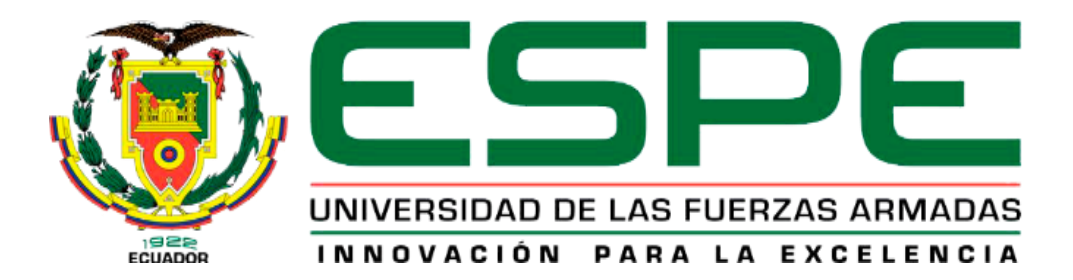

**Desarrollo e implementación de un aplicativo web y móvil hibrido para el registro de clientes nuevos, reparaciones y petición de servicio técnico por parte de los clientes de la empresa proveedora de servicios ISP ¨CyberCompu Negocios & Servicios¨ del Cantón Quijos y El Chaco.**

Tapia Rodríguez, Cristian Anibal

Departamento de Eléctrica, Electrónica y Telecomunicaciones

Carrera de Tecnología Superior en Redes y Telecomunicaciones

Trabajo de Integración Curricular, previo a la obtención del título de Tecnólogo Superior en

Redes y Telecomunicaciones

Ing. Viteri Arias, Cristian Santiago

16 de agosto del 2023

Latacunga

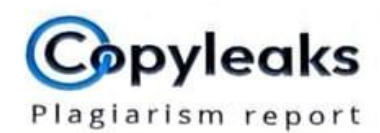

# TAPIA RODRIGUEZ CRISTIAN ANIBAL....

<span id="page-1-0"></span>Scan details

Scan time: August 15th, 2023 at 19:39 UTC **Total Pages:** 16

Total Worder 3788

# **Plagiarism Detection**

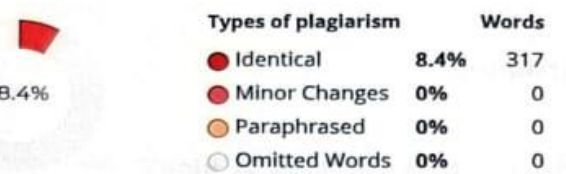

# **AI Content Detection**

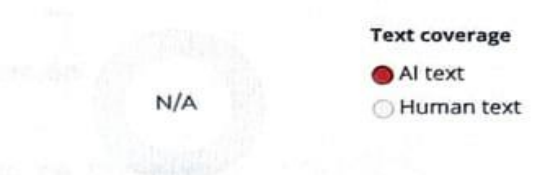

# =Q Plagiarism Results: (14)

# **6 GUAMAN YAMBAY EDWIN PATRICIO.pdf**

http://dspace.istvidanueva.edu.ec/bitstream/123456789/172...

#### **XIME**

INSTITUTO SUPERIOR TECNOLÓGICO VIDA NUEVA TECNOLOGÍA EN INFORMÁTICA DESARROLLO E IMPLEMENTACIÓN DE UNA APLICACIÓN WEB...

# HURTADO-TUAPANTA-MIRYAN-MARGOTH.pdf

http://dspace.istvidanueva.edu.ec/bitstream/123456789/190...

#### **USUARIO**

INSTITUTO SUPERIOR TECNOLÓGICO VIDA NUEVA TECNOLOGÍA EN INFORMÁTICA DESARROLLO DE UN SISTEMA WEB CON HERRAMIENTAS DE...

#### DEPARTAMENTO DE ELÉCTRICA Y ELECTRÓNICA CAR...  $\circledR$

https://docplayer.es/227712746-departamento-de-electrica-... Iniciar la sesión ...

rti

Ing. Viteri Arias, Cristian Santiago

C. C. 050247691-4

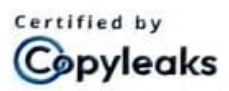

About this report help.copyleaks.c o m

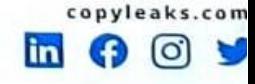

2.7%

2%

1.5%

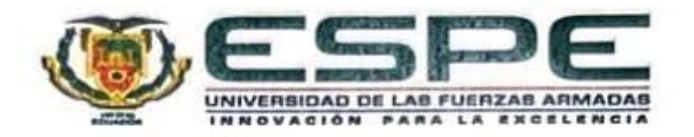

#### <span id="page-2-0"></span>Departamento de Eléctrica, Electrónica y Telecomunicaciones.

#### Carrera de Tecnología Superior en Redes y Telecomunicaciones

#### Certificación

Certifico que el trabajo de integración curricular: Desarrollo e implementación de un aplicativo web y móvil hibrido para el registro de clientes nuevos, reparaciones y petición de servicio técnico por parte de los clientes de la empresa proveedora de servicios ISP "CyberCompu Negocios & Servicios" del Cantón Quijos y El Chaco, fue realizado por el señor Tapia Rodríguez, Cristian Anibal, el mismo que cumple con los requisitos legales, teóricos, científicos, técnicos y metodológicos establecidos por la Universidad de las Fuerzas Armadas ESPE, además fue revisado y analizada en su totalidad por la herramienta de prevención y/o verificación de similitud de contenidos; razón por la cual me permito acreditar y autorizar para que se lo sustente públicamente.

Latacunga, 15 de agosto del 2023

Firma:

Ing. Viteri Arias, Cristian Santiago C. C. 050247691-4

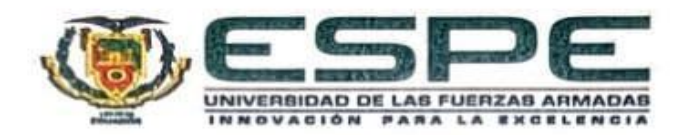

Departamento de Eléctrica, Electrónica y Telecomunicaciones Carrera de Tecnología Superior en Redes y Telecomunicaciones

# Responsabilidad de Autoría

Yo, Tapia Rodríguez, Cristian Anibal, con cédula de ciudadanía nº171985038-8, declaro que el contenido, ideas y criterios del trabajo de integración curricular: Desarrollo e implementación de un aplicativo web y móvil hibrido para el registro de clientes nuevos, reparaciones y petición de servicio técnico por parte de los clientes de la empresa proveedora de servicios ISP "CyberCompu Negocios & Servicios" del Cantón Quijos y El Chaco, es de mi autoría y responsabilidad, cumpliendo con los requisitos legales, teóricos, científicos, técnicos, y metodológicos establecidos por la Universidad de las Fuerzas Armadas ESPE, respetando los derechos intelectuales de terceros y referenciando las citas bibliográficas.

Latacunga, 15 de agosto del 2023

Firma:

Tapia Rodríguez, Cristian Anibal C. C. 171985038-8

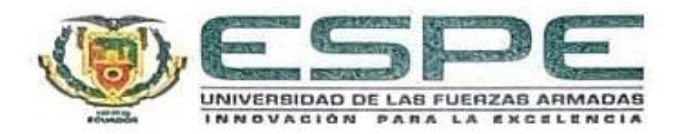

#### Departamento de Eléctrica, Electrónica y Telecomunicaciones

Carrera de Tecnología Superior en Redes y Telecomunicaciones

#### Autorización de Publicación

Yo Tapia Rodríguez, Cristian Anibal, con cédula de ciudadanía nº171985038-8, autorizo a la Universidad de las Fuerzas Armadas ESPE publicar el trabajo de integración curricular: Desarrollo e implementación de un aplicativo web y móvil hibrido para el registro de clientes nuevos, reparaciones y petición de servicio técnico por parte de los clientes de la empresa proveedora de servicios ISP "CyberCompu Negocios & Servicios" del Cantón Quijos y El Chaco, en el Repositorio Institucional, cuyo contenido, ideas y criterios son de mi responsabilidad.

Latacunga, 15 de agosto del 2023

Firma:

Tapia Rodríguez, Cristian Anibal C. C. 171985038-8

# **Dedicatoria**

A Dios, por regalarme la vida, la salud y llenarme de sabiduría en todos los años de estudio para cumplir mis objetivos en la vida.

A mi madre, que siempre me han apoyado en cada momento de mi vida, gracias a ella eh tenido la oportunidad de formarme como profesional.

A mis hermanos, por sus ánimos y fuerzas para jamás darme por vencido y cumplir cada una de las metas que me proponga.

A mis profesores, por compartir sus conocimientos impartidos en las aulas para aplicarlos en mi vida profesional posteriormente.

# **Agradecimiento**

Agradezco a Dios por permitirme vivir y disfrutar cada día de buena salud, estar siempre presente en mi vida poniendo a personas que me han guiado y me han ayudado a crecer como ser humano.

También agradezco a mi familia por guiarme siempre para tomar las decisiones correctas y no desviarme de mis objetivos, teniendo las palabras precisas para levantarme los ánimos cuando yo veía todo perdido, por enseñarme que las cosas que verdaderamente valen la pena jamás se las obtiene fácilmente.

De igual manera agradecer a mis profesores, compañeros, tutor de tesis Santiago Viteri y al director de carrera Jorge Pardo por sus enseñanzas para desarrollarme como profesional.

# <span id="page-7-0"></span>**ÍNDICE DE CONTENIDOS**

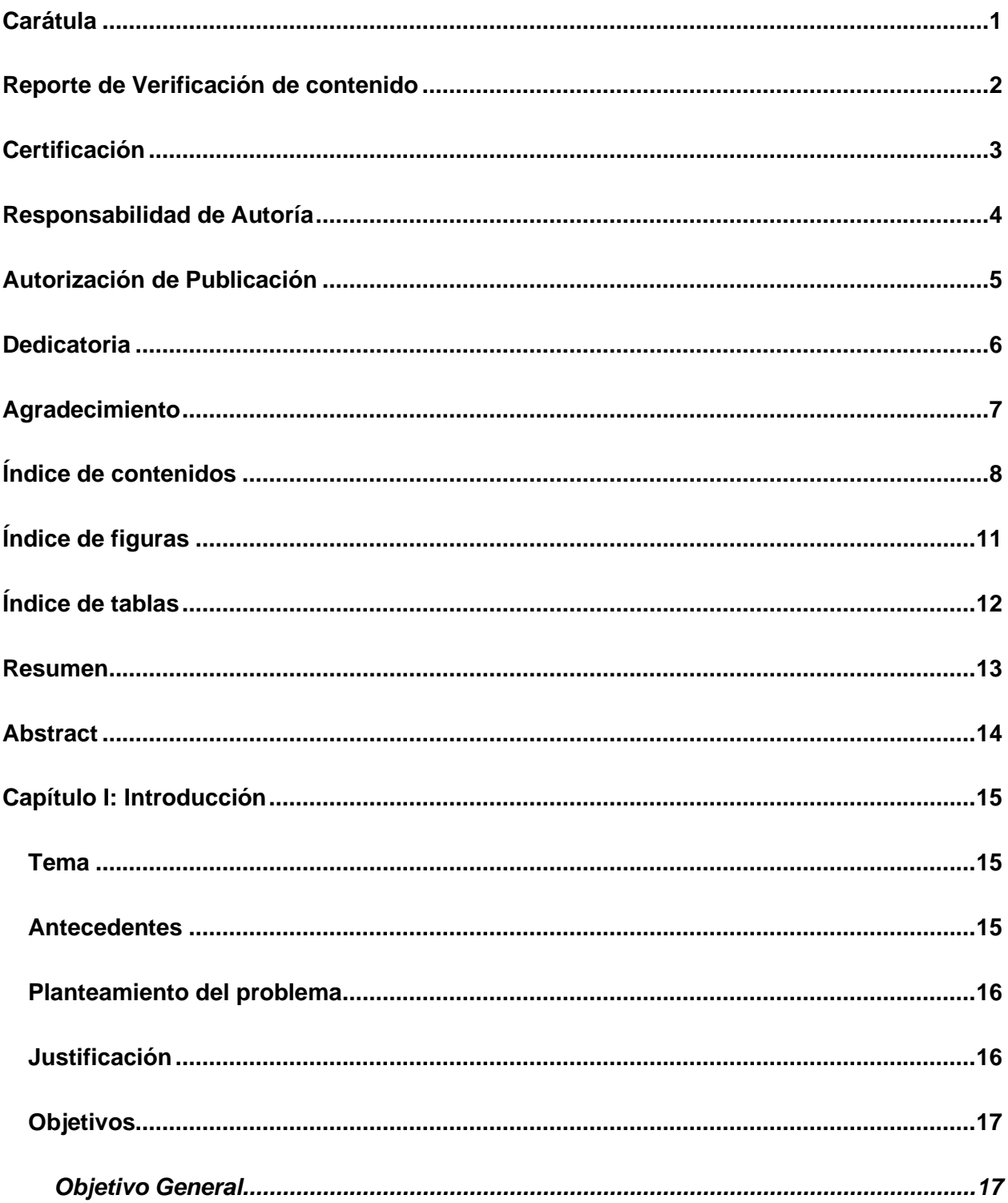

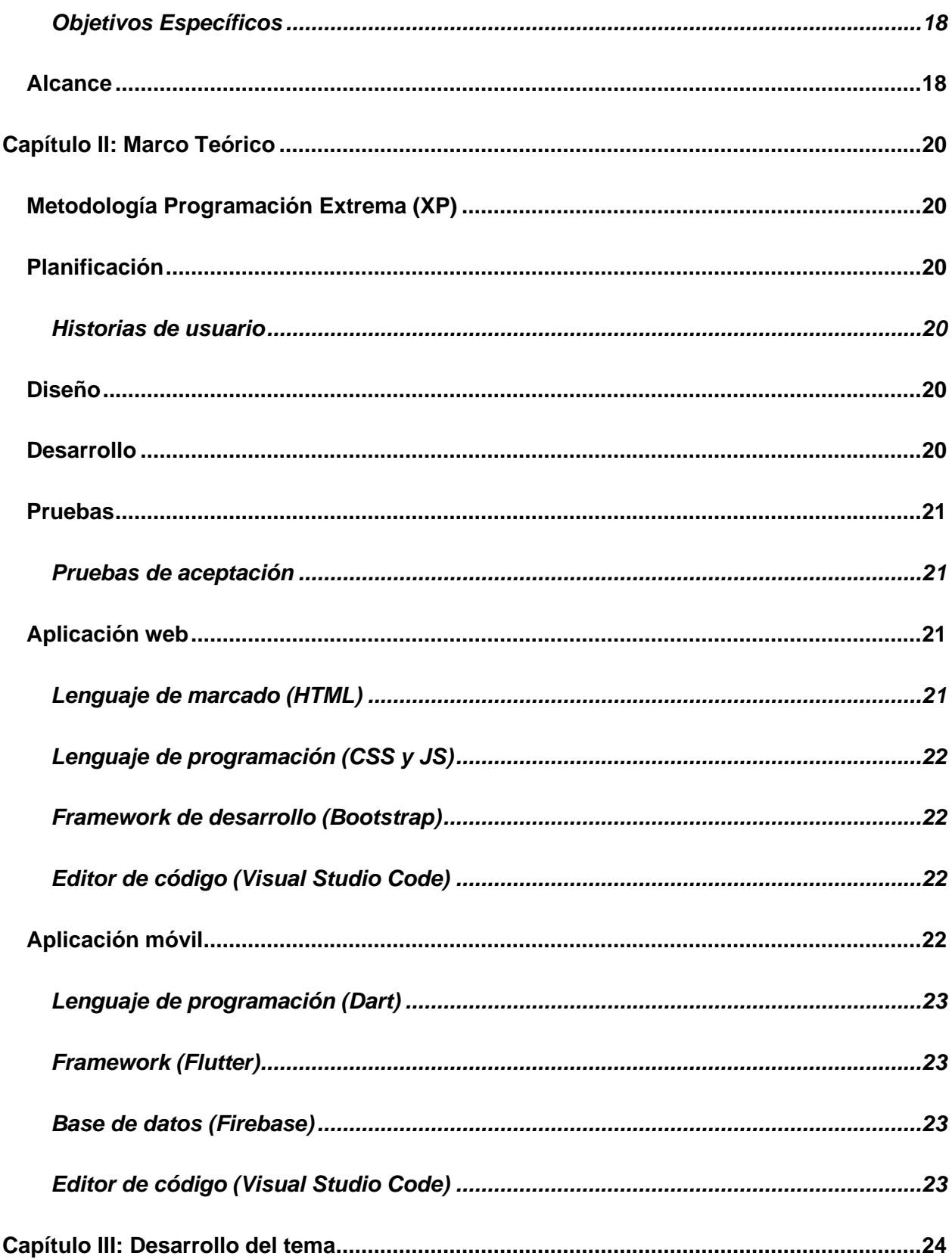

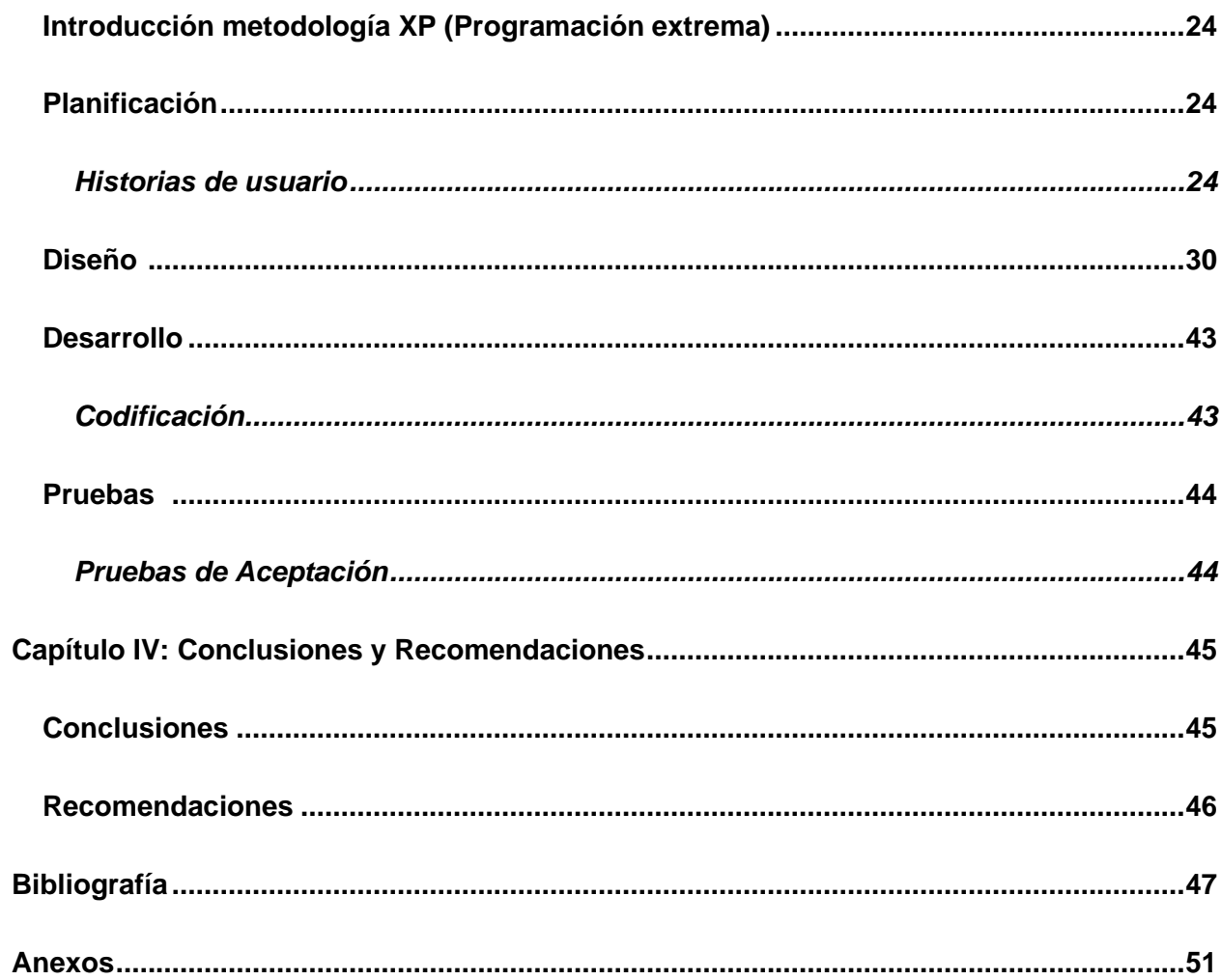

# <span id="page-10-0"></span>**ÍNDICE DE FIGURAS**

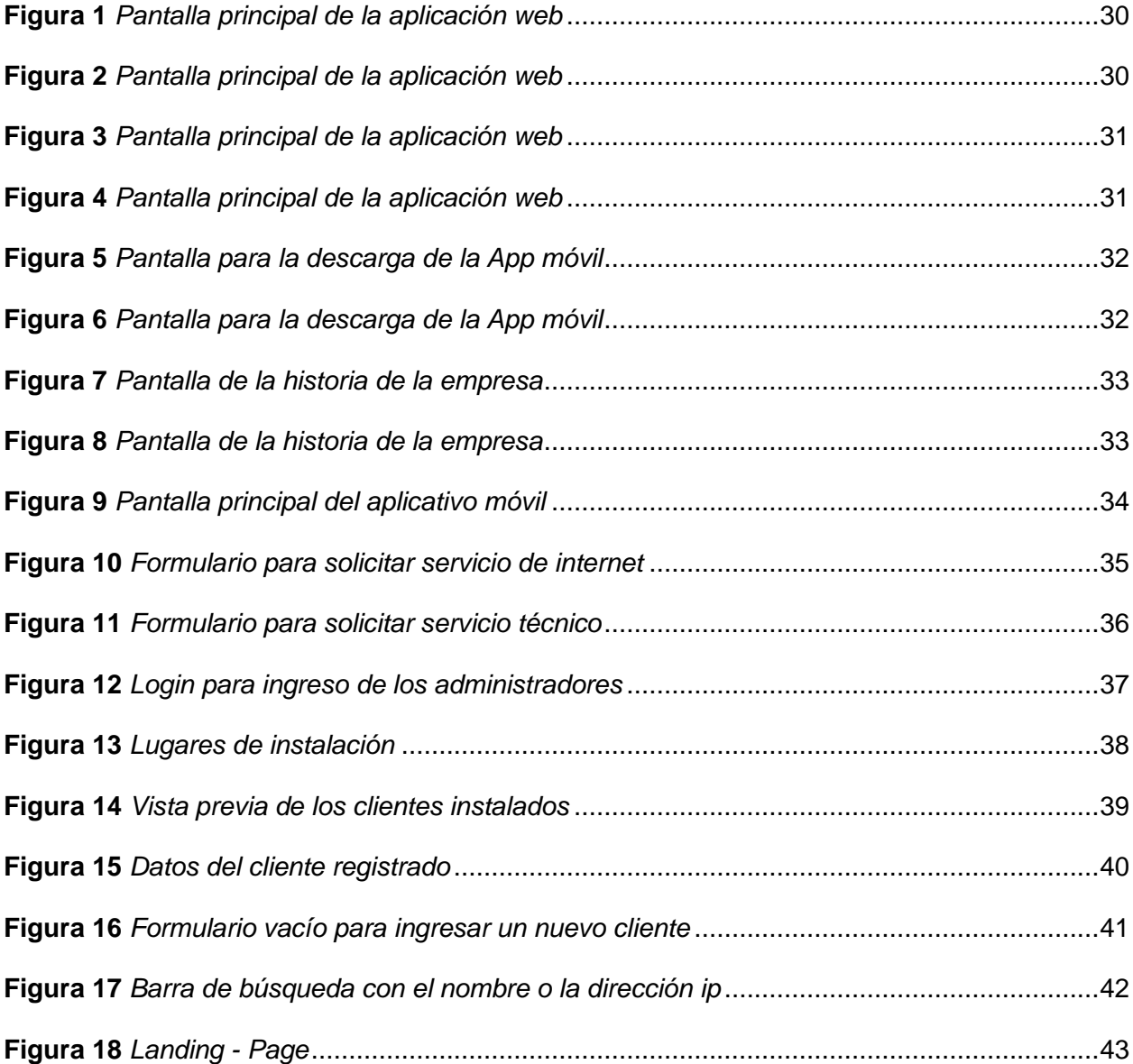

# <span id="page-11-0"></span>**ÍNDICE DE TABLAS**

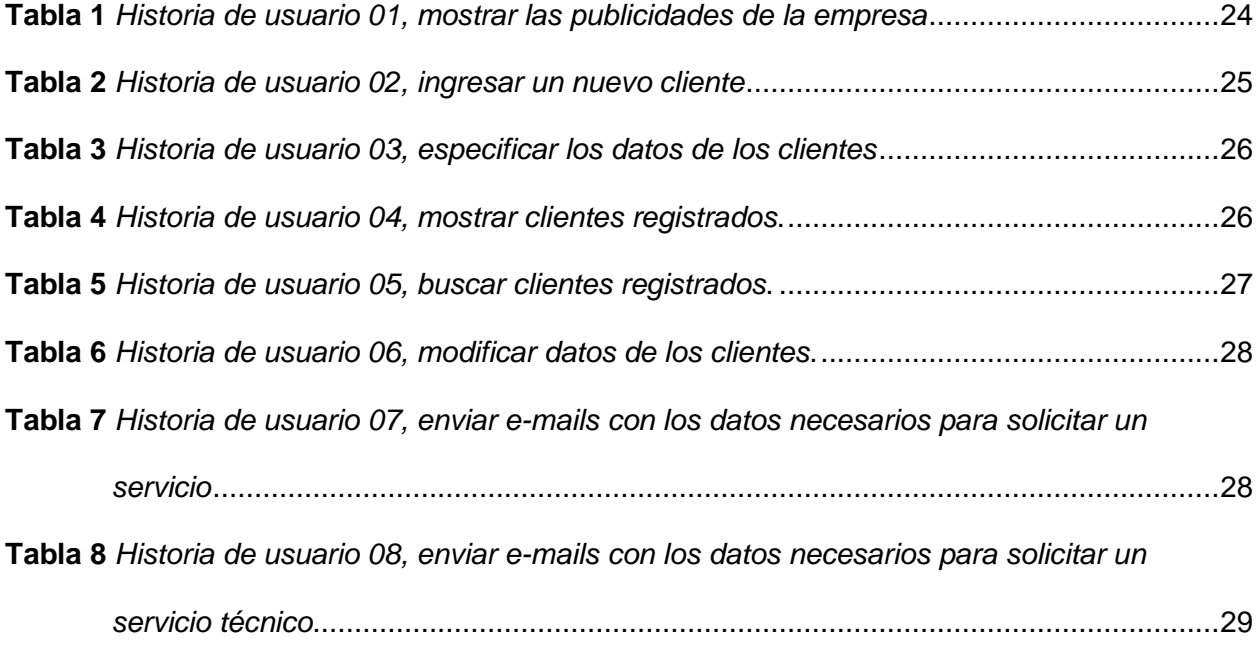

#### <span id="page-12-0"></span>**Resumen**

La empresa al no contar con un sistema de registro de clientes nuevos y existentes en una base de datos, la cual ha dificultado enormemente a la forma de administración y el manejo de información básica como: dirección del domicilio, modelo de equipo, tipo de instalación, datos personales del cliente, fotografías del domicilio, dirección ip, solicitudes para la adquisición del servicio y soporte técnico, por lo que todos esos datos se los almacenan de forma física en carpetas o archivadores dando como consecuencia que al necesitar la información de un cliente se demore en encontrarlo por la falta de organización. El desarrollo y creación de este aplicativo web y móvil ayudará a la empresa "CyberCompu Negocios & Servicios" con las herramientas de programación actuales para facilitar el registro de clientes tanto nuevos como existentes por parte de los técnicos instaladores y peticiones de los diversos servicios que ofrece la empresa por parte de los clientes, de esta forma el aplicativo móvil permitirá tomar datos y almacenarlos en una base de datos estructurada con la ayuda de la arquitectura de computación en la nube (microservicios) en el análisis de datos consultados de la empresa además contribuirá a difundir propaganda a través de los aplicativos. La metodología a utilizar será xp con las cuales se analizará los beneficios para todos los involucrados en el desarrollo del proyecto.

*Palabras clave*: Base de datos, aplicativo móvil, aplicativo web, nube

#### **Abstract**

<span id="page-13-0"></span>The company, by not having a registration system for new and existing customers in a database, which has greatly hindered the form of administration and handling of basic information such as: address of residence, equipment model, type of installation, personal data of the client, photographs of the address, IP address, requests for the acquisition of the service and technical support, so that all these data are stored physically in folders or filing cabinets, resulting in the need for the information of a client takes time to find it due to the lack of organization. The development and creation of this web and mobile application will help the company "CyberCompu Negocios & Servicios" with the current programming tools to facilitate the registration of both new and existing clients by the installation technicians and requests for the various services offered the company by the clients, in this way the mobile application will allow data to be taken and stored in a structured database with the help of cloud computing architecture (microservices) in the analysis of consulted data from the company will also contribute to disseminate propaganda through the applications. The methodology to be used will be xp with which the benefits for all those involved in the development of the project will be analyzed.

*Key words*: Database, mobile application, web application, cloud

#### **Capítulo I**

#### **Introducción**

# <span id="page-14-1"></span><span id="page-14-0"></span>**Tema**

DESARROLLO E IMPLEMENTACIÓN DE UN APLICATIVO WEB Y MÓVIL HIBRIDO PARA EL REGISTRO DE CLIENTES NUEVOS, REPARACIONES Y PETICIÓN DE SERVICIO TÉCNICO POR PARTE DE LOS CLIENTES DE LA EMPRESA PROVEEDORA DE SERVICIOS ISP ¨CYBERCOMPU NEGOCIOS & SERVICIOS¨ DEL CANTÓN QUIJOS Y EL **CHACO** 

#### <span id="page-14-2"></span>**Antecedentes**

La empresa ISP "CyberCompu Negocios & Servicios" ubicado en la provincia de Napo cantón Quijos en la parroquia de San Francisco de Borja, no cuenta con un proceso eficaz para el registro de clientes nuevos, reparaciones y servicio técnico, actualmente el ISP maneja sus procesos manualmente desde hace ya mucho tiempo el cual les ha resultado un poco favorable ya que al ir creciendo la empresa los datos que tienen que almacenar de manera ordenada y fácil de editar en cualquier inconveniente, empezó a fallar por la razón de que ahora cuentan con un numero extenso de clientes y solicitudes todos los días para diversos servicios que manejan. Por lo cual el gerente propietario que es una persona visionaria e innovadora desea que su empresa cuente con un sistema de registro que sea completamente digital, además de que esto le ayudara a mejorar la productividad de su trabajo y su tiempo de repuesta hacia cualquier petición de los clientes además de tener toda la información en la nube.

Además, el gerente al ser una persona innovadora plantea, que sus clientes accedan al servicio de solicitud y ayuda técnica con facilidad, lo cual brinda comodidad de realizarlo sin la necesidad de su presencia en la empresa, sino que por medio de su dispositivo móvil lo pueda realizar con total seriedad y seguridad de que su petición será contestada y resulta en el menor tiempo posible.

#### <span id="page-15-0"></span>**Planteamiento del problema**

En la actualidad existen varias empresas que necesitan realizar un sistema de registro para cualquier área que manejen sea la parte de ventas, inventario o servicio desde cualquier parte del mundo ya sea mediante el teléfono o computadora, por el cual las empresas se vieron obligadas a considerar el sistema de registro digital como una nueva estrategia para las empresas.

La empresa "CyberCompu Negocios & Servicios proveedora de servicios ISP, le surge la necesidad de que las solicitudes de los clientes que necesiten el servicio lo puedan solicitar mediante una aplicación móvil, y que sus técnicos ingresen la información básica solicitada del cliente nuevo, así como reparaciones a una nube para un mejor control de datos, además también servirá para colocar publicidad del negocio como planes de internet, métodos de pago, y fotos de la oficina física.

De no implementar lo mencionado seguiría causando insatisfacción en los clientes y tiempos de respuesta muy elevados, esto debido a la falta de un sistema que agilite el proceso de solicitudes y registro de datos. Por lo expuesto es necesario contar con una aplicación web y móvil híbrida para la solicitud y registro de datos de la empresa "CyberCompu Negocios & Servicios" de la provincia de Napo, cantón Quijos, parroquia de "San Francisco de Borja

#### <span id="page-15-1"></span>**Justificación**

El siguiente proyecto se justifica por el bajo orden que se maneja en los datos registrados de clientes nuevos o existentes que tiene la empresa y la cual la toma de manera física en el local físico, generando incomodidad por parte de los clientes que deben transportarse al local para solicitar el servicio, otro de los motivos es la dificultad de administrar y gestionar los datos nuevos y las actualizaciones que se hagan como cambios de domicilio y reparaciones, esto por llevarlo de forma manual.

Actualmente, el avance tecnológico ha dado lugar al registro digital basado en reservas online permitiendo a las organizaciones/negocios innovar, por lo que se ha propuesto que la imagen de dicha compañía se posicione principalmente en la provincia de Napo.

Además, ayuda a:

- Ahorrar recursos y tiempo de los clientes.
- Tener control de los datos.
- Mejorar las ventas.
- Mayor acogida de clientes.
- Mayor tiempo de respuesta.

Se beneficiarían del presente proyecto múltiples empresas relacionadas con fines al ramo debiéndose adaptar a sus necesidades específicas, por medio de este sistema se mejorará la imagen de la empresa además brindara un servicio al potencial cliente quien mediante el internet y la comodidad de su casa podrá hacer solicitudes de los diferentes servicios que ofrece la empresa.

Por lo mencionado es importante el desarrollo de una aplicación web y móvil para el registro de clientes nuevos y existentes y solicitudes de servicio de la Empresa "CyberCompu Negocios & Servicios" de la provincia de Napo, cantón Quijos.

### <span id="page-16-0"></span>**Objetivos**

#### <span id="page-16-1"></span>*Objetivo General*

• Desarrollo e implementación de un aplicativo web y móvil hibrido para el registro de clientes nuevos, reparaciones y petición de servicio técnico por parte de los clientes de la empresa proveedora de servicios ISP ¨CyberCompu Negocios & Servicios¨ del cantón Quijos y el Chaco.

# <span id="page-17-0"></span>*Objetivos Específicos*

- Investigar el estado del arte de las herramientas de programación actuales.
- Recolectar datos en bruto de la empresa donde consten las encuestas y entrevistas a los propietarios para el desarrollo de los aplicativos.
- Desarrollar los aplicativos utilizando la metodología de software con la construcción de la base de datos.
- Implementar el aplicativo web y móvil, realizar pruebas de usabilidad para el manual de uso.

# <span id="page-17-1"></span>**Alcance**

El presente proyecto abarca desde el desarrollo e implementación de una aplicación web y móvil híbrido para el registro de clientes nuevos y existentes y solicitudes de servicio de la Empresa "CyberCompu Negocios & Servicios" de la provincia de Napo, cantón Quijos.

Mediante el aplicativo se podrá realizar las siguientes gestiones:

- Acceso de los técnicos
- Registro de clientes.
- Solicitudes para obtener un servicio.
- Publicidad de los servicios que se ofrece.
- Base de datos de los clientes registrados

Cumpliendo con los requisitos del cliente a través de una conversación en la que se analiza el contenido tanto de la aplicación web y móvil esta deberá cumplir las necesidades del usuario final, para que el manejo de las mismas sea fácil y entendible, utilizando la metodología de desarrollo ágil. El rubro por alojamiento (Hosting), mediante un año será cubierto por parte de las proyectistas, en caso de que se quiera seguir alojando el hosting los gastos correrán por parte de la empresa. También servirá de fuente de información y consulta para todas aquellas personas relacionadas o interesadas en el tema.

#### **Capítulo II**

# **Marco teórico**

#### <span id="page-19-1"></span><span id="page-19-0"></span>**Metodología Programación Extrema (XP)**

Extreme Programming es una metodología ágil para el desarrollo de software, que promueve el trabajo en equipo existiendo una comunicación continúa entre el cliente y el equipo de desarrollo, que tiene el coraje para enfrentar los cambios por el simple hecho de que no están solos. (Letelier & Letelier, 2006)

# <span id="page-19-2"></span>**Planificación**

En esta fase el programador realiza una recopilación de los requerimientos del proyecto, en las historias de usuario se específica las funcionalidades del sistema, con el objetivo de cubrir las necesidades del cliente. (Angamarca & Guevara , 2018)

#### <span id="page-19-3"></span>*Historias de usuario*

Procuran ser breves descripciones del comportamiento del sistema de lo que el usuario quiere poder hacer con el producto estás a la vez dirigen la creación de las pruebas de aceptación. (Meléndez , Gaitan , & Pérez , 2016)

#### <span id="page-19-4"></span>**Diseño**

En esta fase se obtendrá el prototipo además para el diseño del software se crearán los diagramas entidad-relación y el caso de uso, analizando los objetivos que debe cumplir cada objeto. (Angamarca & Guevara , 2018)

# <span id="page-19-5"></span>**Desarrollo**

En esta fase se debe mantener un código estable y fácil de entender con una programación organizada, la cual se realiza en parejas aumentando la calidad del software sin afectar el tiempo de entrega. (Angamarca & Guevara , 2018)

#### <span id="page-20-0"></span>**Pruebas**

En esta fase se evidencia el funcionamiento del código y que su implementación sea correcta, es de suma importancia la contribución del cliente más que nada en las pruebas de aceptación diseñadas en base a las historias de usuario. (Angamarca & Guevara , 2018)

#### <span id="page-20-1"></span>*Pruebas de aceptación*

Son creadas en base a las historias de usuario, con el fin de comprobar si cumplen con los requerimientos y necesidades del cliente, una vez que pase correctamente todas las pruebas de aceptación se puede considerar que está finalizada la historia de usuario. (Meléndez , Gaitan , & Pérez , 2016)

#### <span id="page-20-2"></span>**Aplicación web**

Es una herramienta que los usuarios pueden utilizarla accediendo a un servidor web a través de internet, son populares debido a lo práctico del navegador web, así como a la facilidad para actualizar y mantener aplicaciones web sin la necesidad de instalar y distribuir software a todos los usuarios. (mnm web docs, 2020)

Para el desarrollo de la aplicación web se debe considerar seis tipos de herramientas de las que se especifican a continuación:

- Lenguaje de marcado
- Lenguaje de programación
- Framework de desarrollo
- Editor de código

#### <span id="page-20-3"></span>*Lenguaje de marcado (HTML)*

HTML es el lenguaje de marcado que usamos para estructurar y dar significado a nuestro contenido web, por ejemplo, definiendo párrafos, encabezados y tablas de datos, o insertando imágenes y videos en la página.

(mnm web docs, 2020)

#### <span id="page-21-0"></span>*Lenguaje de programación (CSS y JS)*

*[CSS](https://developer.mozilla.org/es/docs/Glossary/CSS) es un lenguaje de programación de reglas de estilo que usamos para aplicar estilo a nuestro contenido HTML, por ejemplo, establecer colores de fondo y tipos de letra, y distribuir nuestro contenido en múltiples columnas. (mnm web docs, 2020)*

*[JavaScript](https://developer.mozilla.org/es/docs/Glossary/JavaScript) es un lenguaje de programación de secuencias de comandos que te permite crear contenido de actualización dinámica, controlar multimedia, animar imágenes y prácticamente todo lo demás. (Está bien, no todo, pero es sorprendente lo que puedes lograr con unas pocas líneas de código JavaScript). (mnm web docs, 2020)*

#### <span id="page-21-1"></span>*Framework de desarrollo (Bootstrap)*

Laravel es un framework de código abierto creado para trabajar con PHP y para crear aplicaciones, su filosofía es desarrollar es crear un código elegante y simple evitando el "código espagueti". (Author, 2021)

# <span id="page-21-2"></span>*Editor de código (Visual Studio Code)*

Visual Studio Code es un editor de código fuente ligero pero potente, que permite a los desarrolladores crear aplicaciones web, es de código abierto y tiene la facilidad de cambiar la interfaz al gusto de cada programador brindando una mejor experiencia. (Ñahuirima, 2018)

#### <span id="page-21-3"></span>**Aplicación móvil**

Es un programa creado para llevar a cabo una tarea específica solucionando una necesidad, a este programa se puede acceder descargándola desde un teléfono inteligente o algún otro aparato móvil. (Aldás & Altamirano , 2017)

Para el desarrollo de la aplicación móvil se debe considerar las siguientes herramientas de las que se especifican a continuación:

- Lenguaje de programación
- Framework
- Base de datos
- Editor de código.

# <span id="page-22-0"></span>*Lenguaje de programación (Dart)*

Dart es un lenguaje de código abierto con una programación flexible, tiene un rendimiento superior a cualquier otro lenguaje de programación, funciona en todos los sistemas operativos.

(González, 2019 )

# <span id="page-22-1"></span>*Framework (Flutter)*

Flutter es un proyecto de código abierto que permite desarrollar aplicaciones tanto para Android como para IOS, esta tecnología compila directamente a nativo, sin la necesidad de programar dos veces y es un SDK completo para crear interfaces de dispositivos móviles. (González, 2019

 $\lambda$ 

# <span id="page-22-2"></span>*Base de datos (Firebase)*

*[Firebase](https://firebase.google.com/) se trata de una plataforma móvil creada por Google, cuya principal función es desarrollar y facilitar la creación de apps de elevada calidad de una forma rápida, con el fin de que se pueda aumentar la base de usuarios. (Cardona, 2020)*

### *Editor de código (Visual Studio Code)*

Visual Studio Code es un editor de código fuente ligero pero potente, que permite a los desarrolladores crear aplicaciones web, es de código abierto y tiene la facilidad de cambiar la interfaz al gusto de cada programador brindando una mejor experiencia. (Ñahuirima, 2018)

# **Capítulo III**

#### **Desarrollo del tema**

#### <span id="page-23-1"></span><span id="page-23-0"></span>**Introducción metodología XP (Programación extrema)**

Lo que caracteriza a XP, con el resto de métodos Agiles es un ciclo de vida dinámico. A través de ciclos de desarrollo cortos (llamados iteraciones), al fin de los cuales se generan unos entregables funcionales. En cada iteración se realiza un ciclo completo de planificación, diseño, desarrollo y pruebas, pero utilizando un conjunto de reglas y prácticas específicas de XP en cada una de ellas. (Vila Grau , 2016)

#### <span id="page-23-2"></span>**Planificación**

Durante el proceso de planificación, el cliente debe proporcionar toda la información necesaria sobre el servicio que pretende contratar. Esto generalmente se entrega como historias de usuario cortas que son priorizadas por el cliente. La tarea principal del equipo de desarrollo durante el proceso de planificación fue evaluar estas historias frente a criterios económicos y de tiempo.

# <span id="page-23-3"></span>*Historias de usuario*

Las historias de usuario son los requisitos iniciales de los clientes, se recopila de manera poco detallada las funciones del sistema a futuro.

#### <span id="page-23-4"></span>**Tabla 1**

*Historia de usuario 01, mostrar las publicidades de la empresa.*

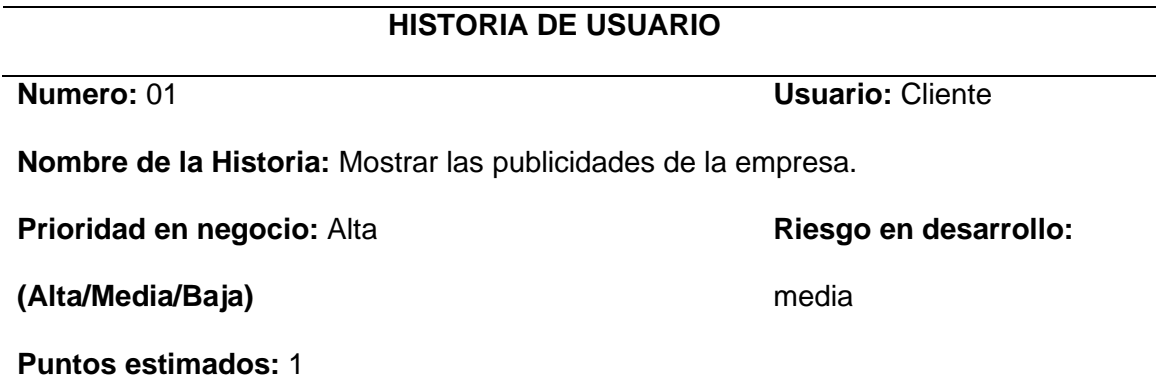

# **(0-10) Iteración asignada:**1

# **Desarrollador encargado:** Cristian Tapia

**Descripción:** Permite al cliente visualizar las publicidades de los servicios que ofrece la empresa para que estén al tanto y más actualizados acerca de los nuevos planes, ofertas, etc.

**Observaciones:** Ninguna

# <span id="page-24-0"></span>**Tabla 2**

*Historia de usuario 02, ingresar un nuevo cliente.*

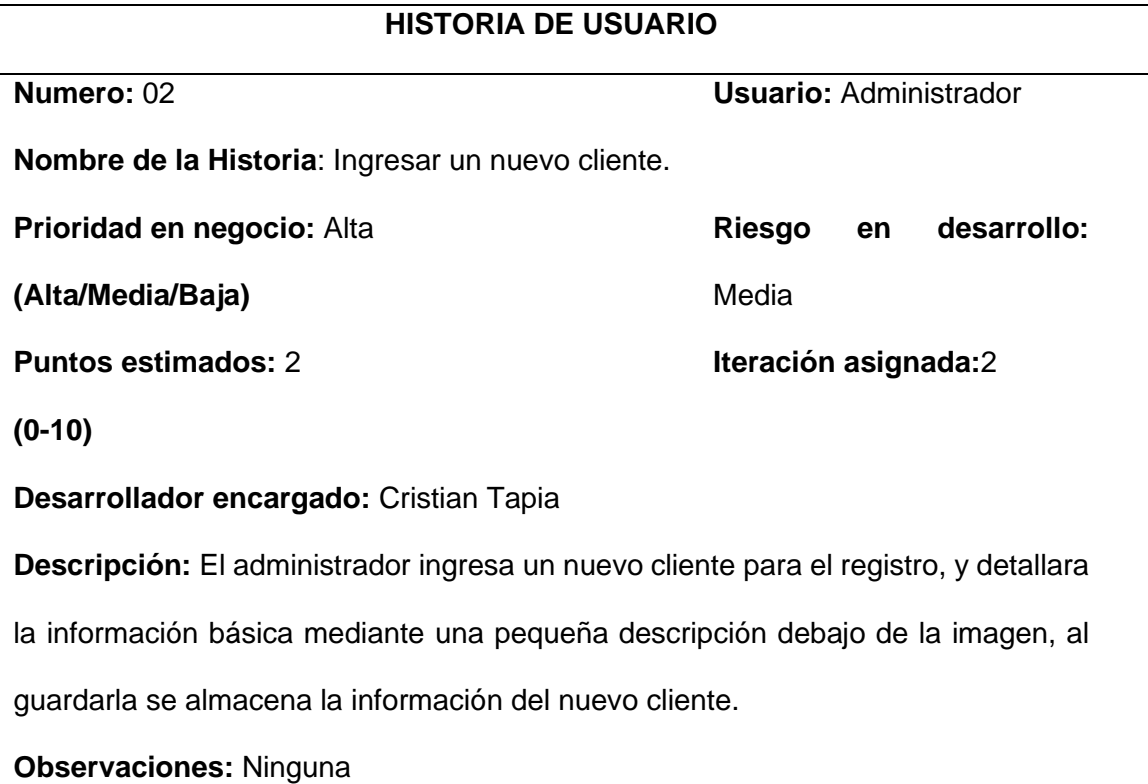

# <span id="page-25-0"></span>**Tabla 3**

*Historia de usuario 03, especificar los datos de los clientes.*

# **HISTORIA DE USUARIO**

**Numero:** 03 **Usuario:** Administrador

**Nombre de la Historia:** Especificar los datos de los clientes.

**Prioridad en negocio:** Alta

**(Alta/Media/Baja)**

**Puntos estimados:** 2

**(0-10)**

# **Desarrollador encargado:** Cristian Tapia

**Descripción:** Se detalla la foto del domicilio, nombres completos del cliente, plan adquirido, dirección ip, numero celular, ubicación(coordenadas), referencias de la ubicación, correo electrónico, numero de cedula, modelo del equipo instalado, nombre de la red wifi, clave de la red wifi y 4 fotos más de la instalación de cada cliente nuevo que sea ingresado.

**Observaciones:** Ninguna

# <span id="page-25-1"></span>**Tabla 4**

*Historia de usuario 04, mostrar clientes registrados.*

# **HISTORIA DE USUARIO**

**Numero:** 04 **Usuario:** Administrador

**Riesgo en desarrollo:** 

**Iteración asignada:**2

Media

**Nombre de la Historia:** Mostrar clientes registrados.

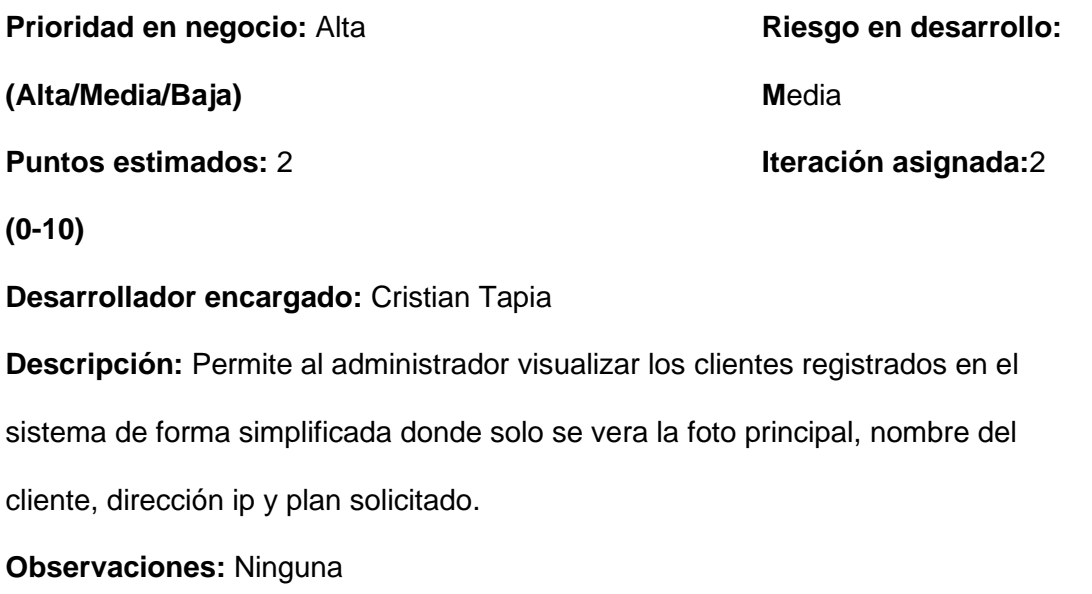

# **Tabla 5**

*Historia de usuario 05, buscar clientes registrados.*

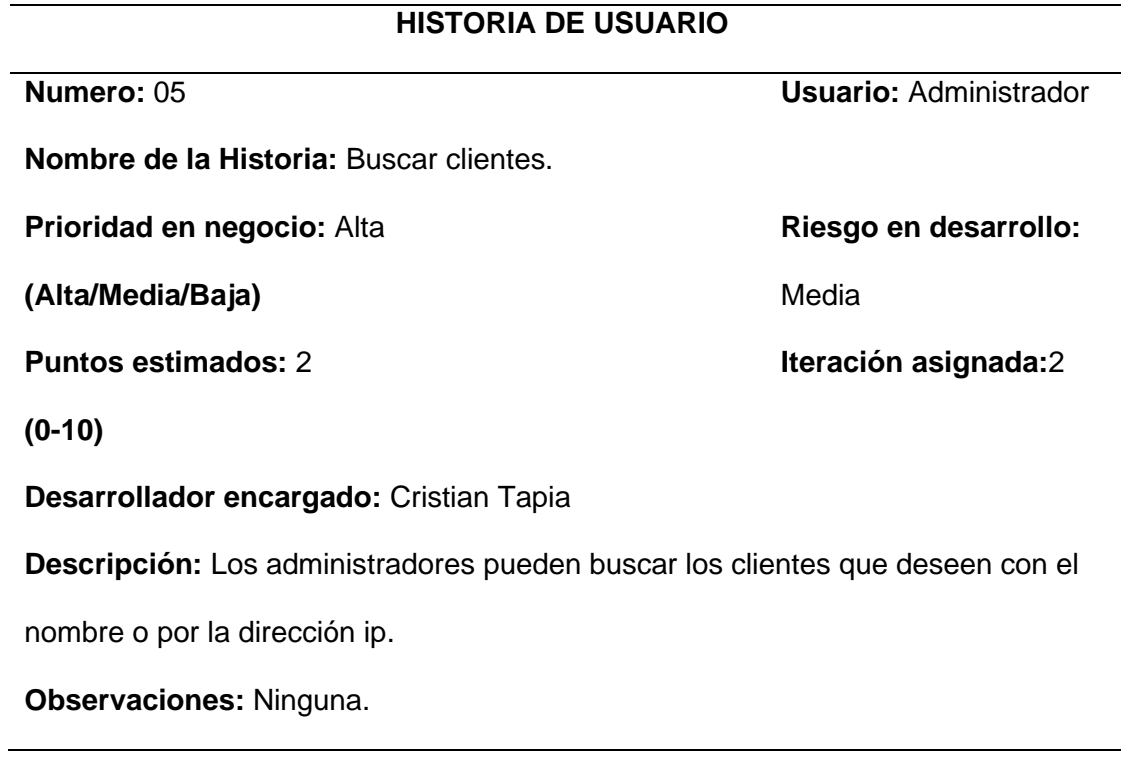

# **Tabla 6**

*Historia de usuario 06, modificar datos de los clientes.*

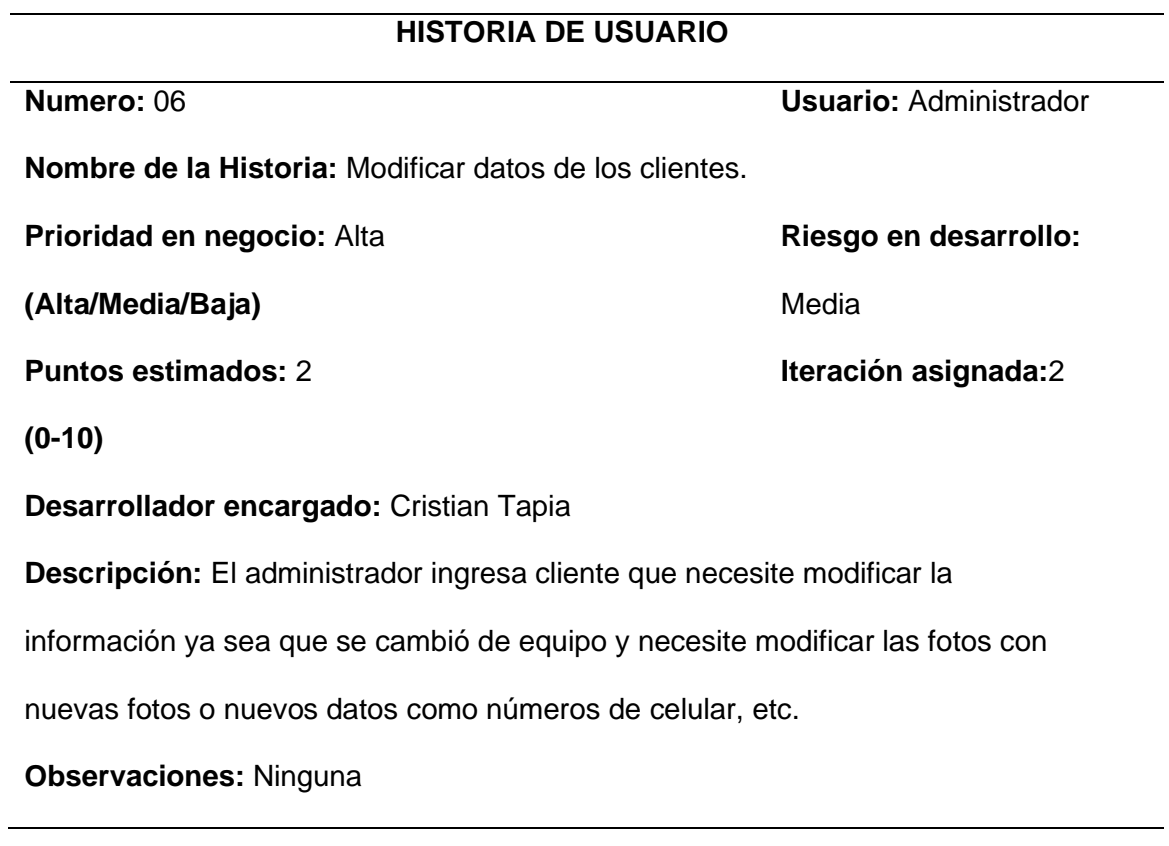

# **Tabla** *7*

Historia de usuario 07, *enviar e-mails con los datos necesarios para solicitar un servicio.*

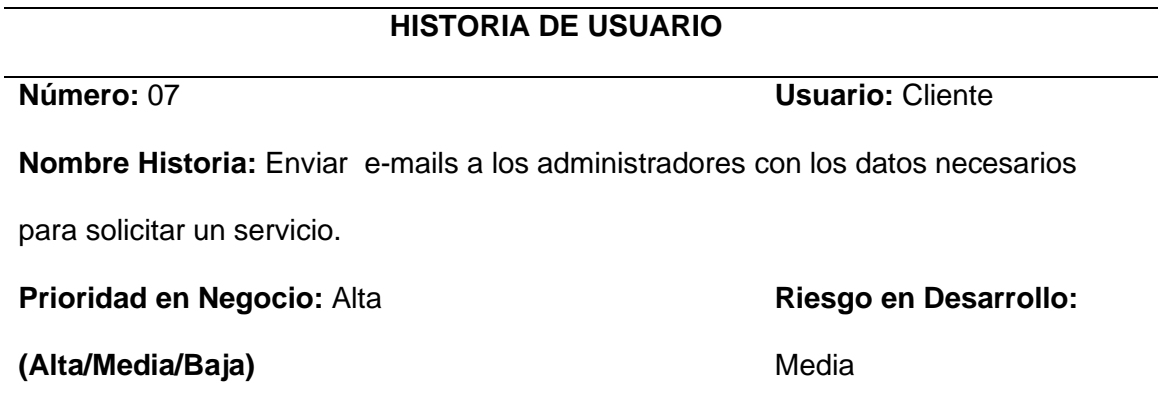

# **Puntos Estimados:** 3

# **(0-10) Iteración Asignada:**3

**Programador Responsable:** Cristian Tapia

**Descripción:** El sistema emitirá un correo a la cuenta de la empresa donde el

podrá ver el detalle de la solicitud y que requerimiento necesita en este caso

solicitar un servicio de internet y un número de contacto para comunicarse con el

cliente.

**Observaciones:** Ninguna.

# **Tabla 8**

*Historia de usuario 08, enviar e-mails con los datos necesarios para solicitar servicio* 

*técnico.* 

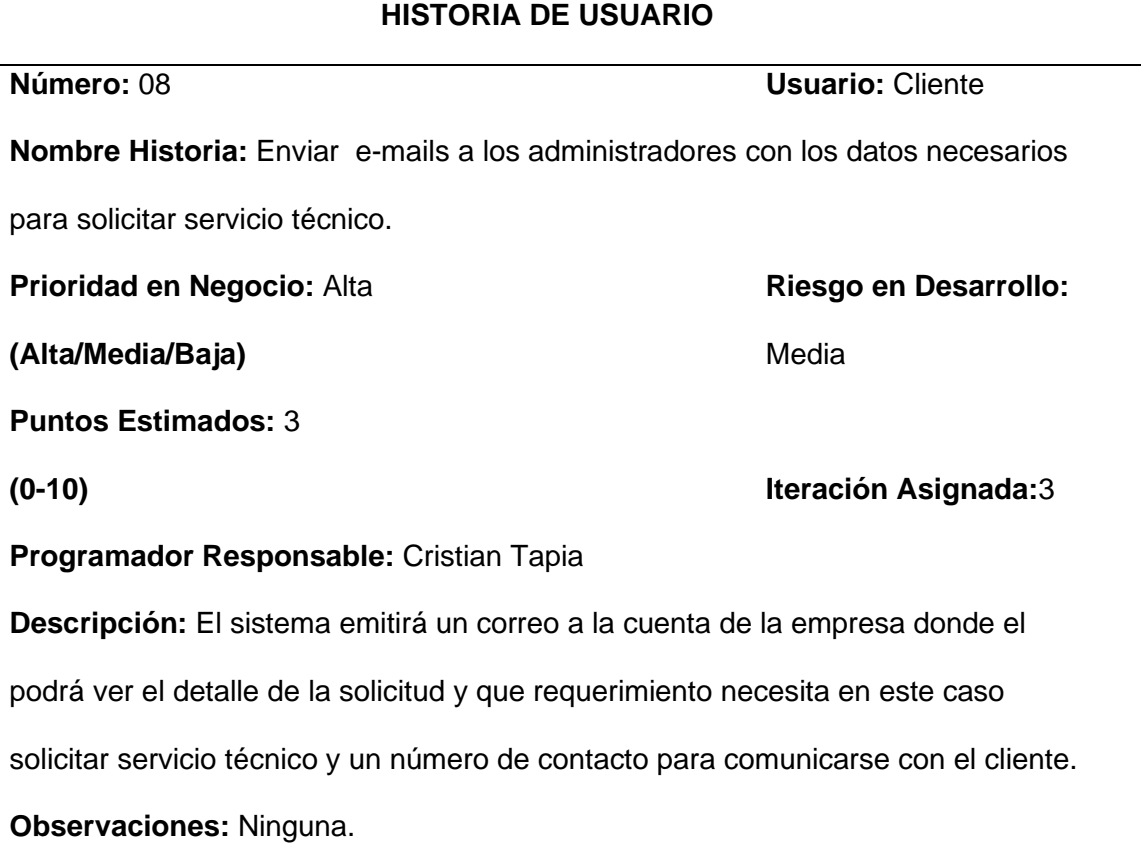

# <span id="page-29-0"></span>**Diseño**

 Es responsable de ejecutar el código basado en la historia de usuario, utilizando los recursos necesarios para su trabajo.

• *Aplicativo Web*

# <span id="page-29-1"></span>**Figura 1**

*Pantalla principal de la aplicación web*

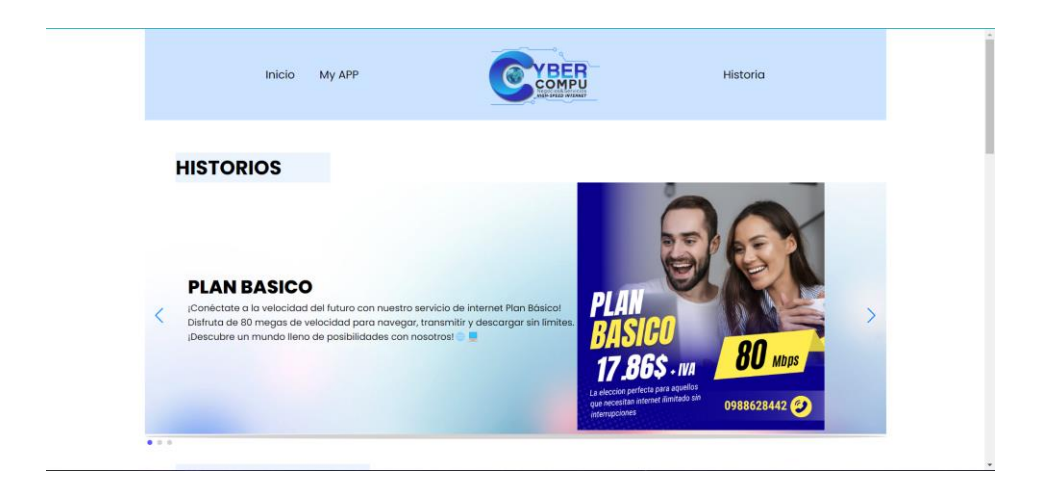

*Nota.* Pantalla principal que verá el usuario al ingresar a la aplicación web.

# <span id="page-29-2"></span>**Figura 2**

*Pantalla principal de la aplicación web*

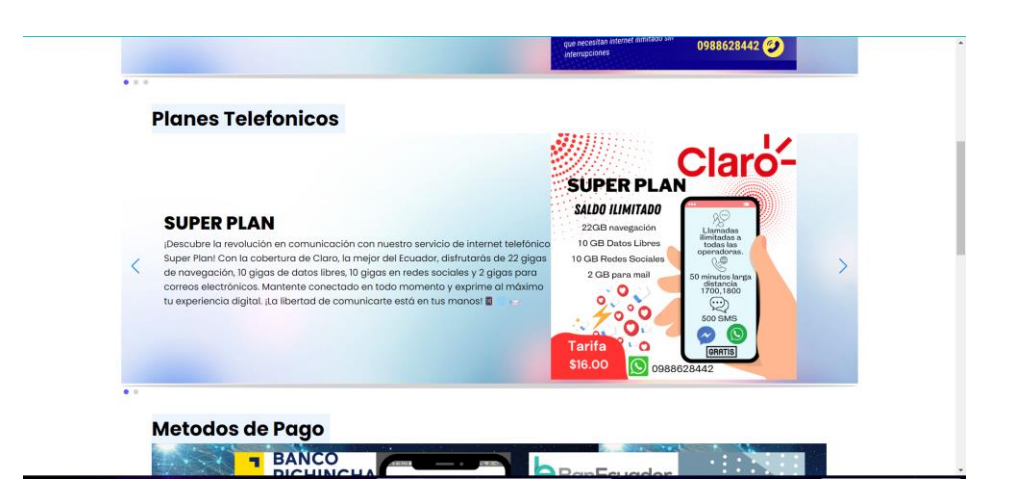

*Nota.* Pantalla principal que verá el usuario al ingresar a la aplicación web.

<span id="page-30-0"></span>*Pantalla principal de la aplicación web*

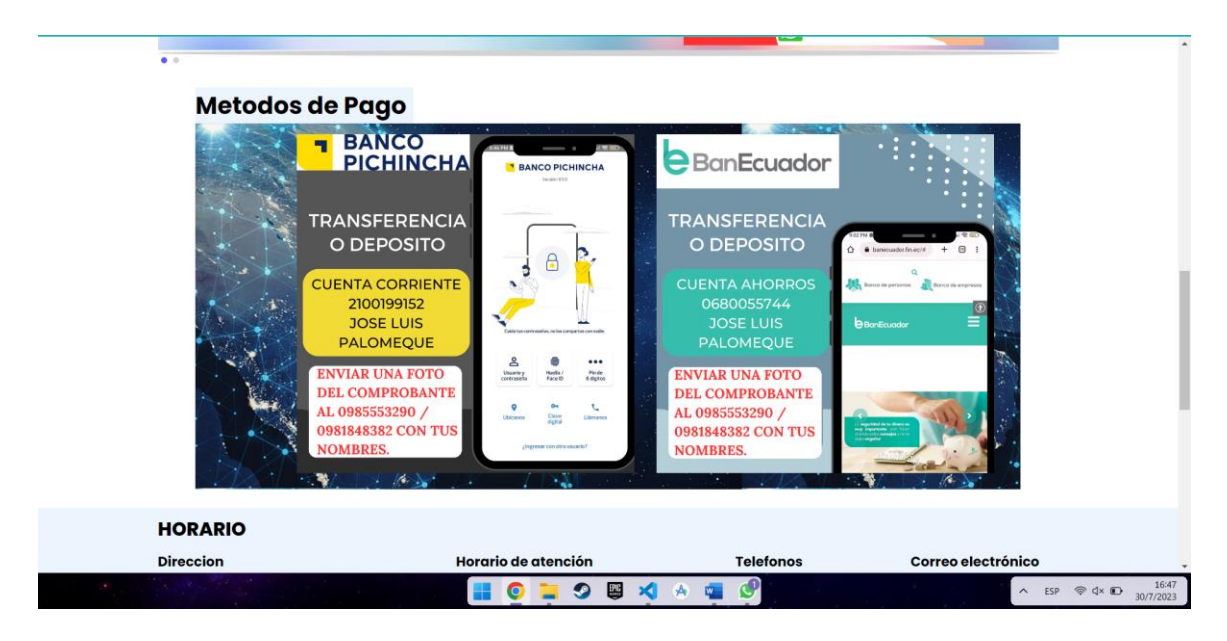

*Nota.* Pantalla principal que verá el usuario al ingresar a la aplicación web.

# <span id="page-30-1"></span>**Figura 4**

*Pantalla principal de la aplicación web*

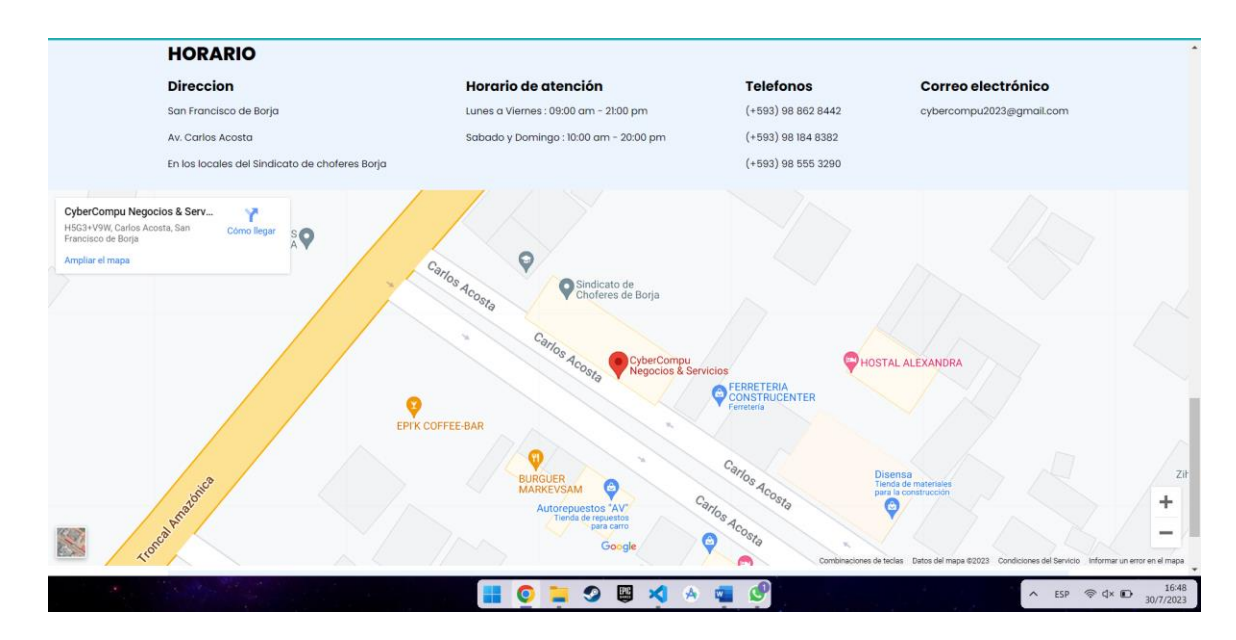

*Nota.* Pantalla principal que verá el usuario al ingresar a la aplicación web.

<span id="page-31-0"></span>*Pantalla para la descarga de la APP móvil.*

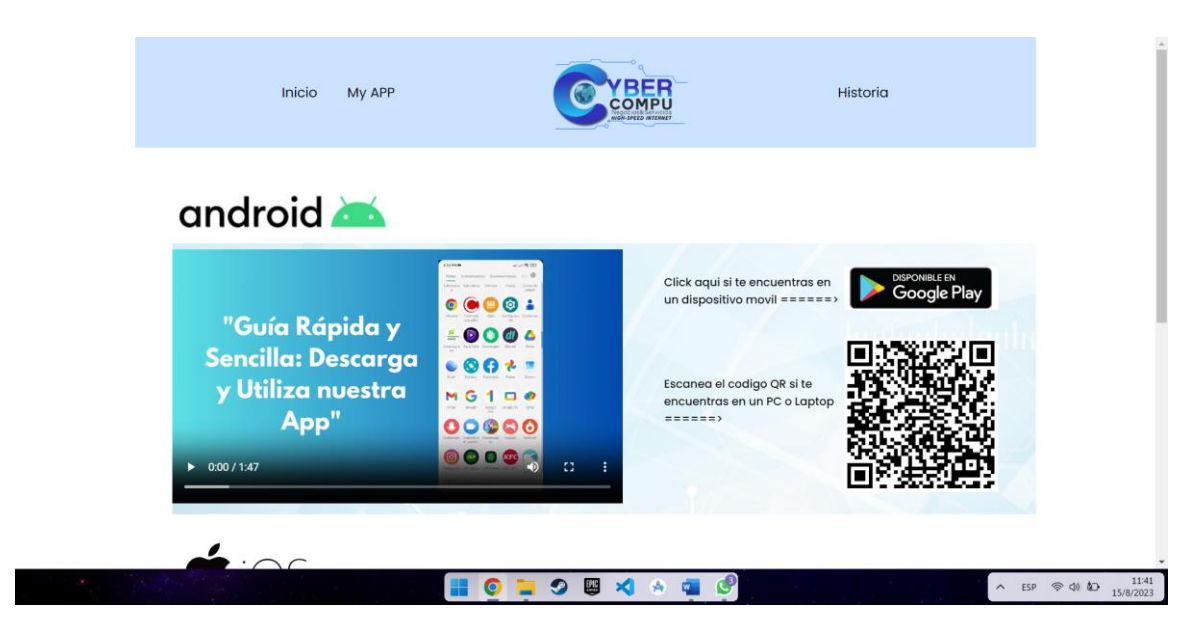

*Nota.* En esta pantalla el cliente podrá descargar el APP para Android.

# **Figura 6**

*Pantalla para la descarga de la APP móvil.*

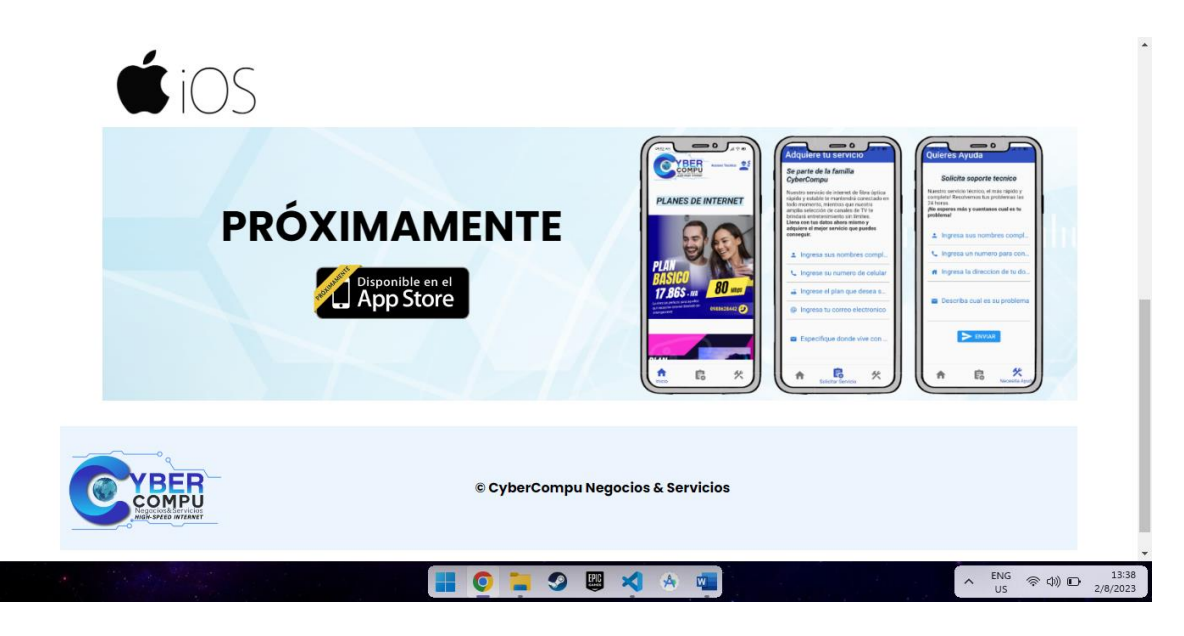

*Nota.* En esta pantalla el cliente podrá descargar el APP para IOS.

## *Pantalla de la historia de la empresa.*

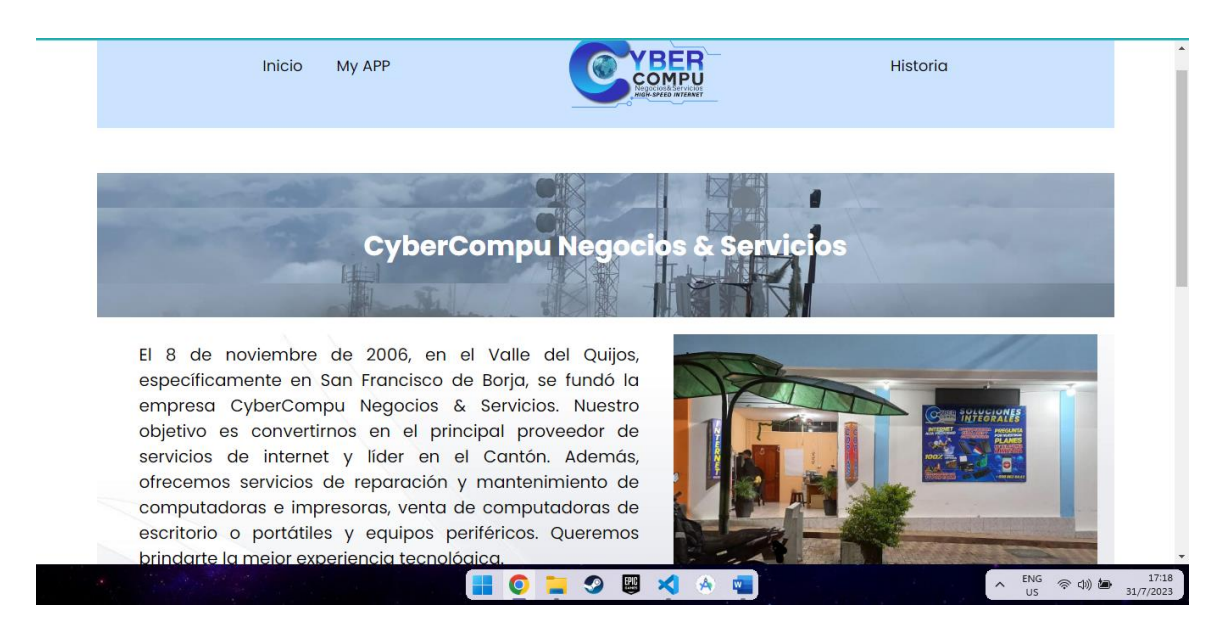

*Nota.* En esta pantalla el cliente podrá enterarse de la historia de la empresa.

# **Figura 8**

*Pantalla de la historia de la empresa.*

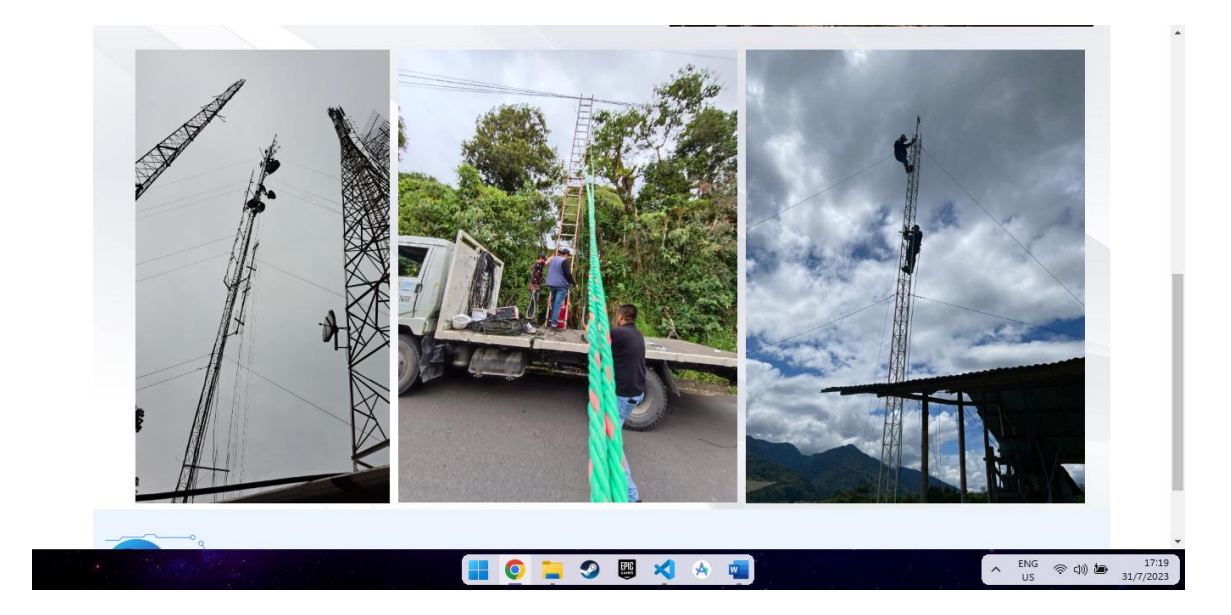

*Nota.* En esta pantalla el cliente podrá enterarse de la historia de la empresa.

# • *Aplicativo Móvil*

# <span id="page-33-0"></span>**Figura 9**

*Pantalla principal del aplicativo móvil.*

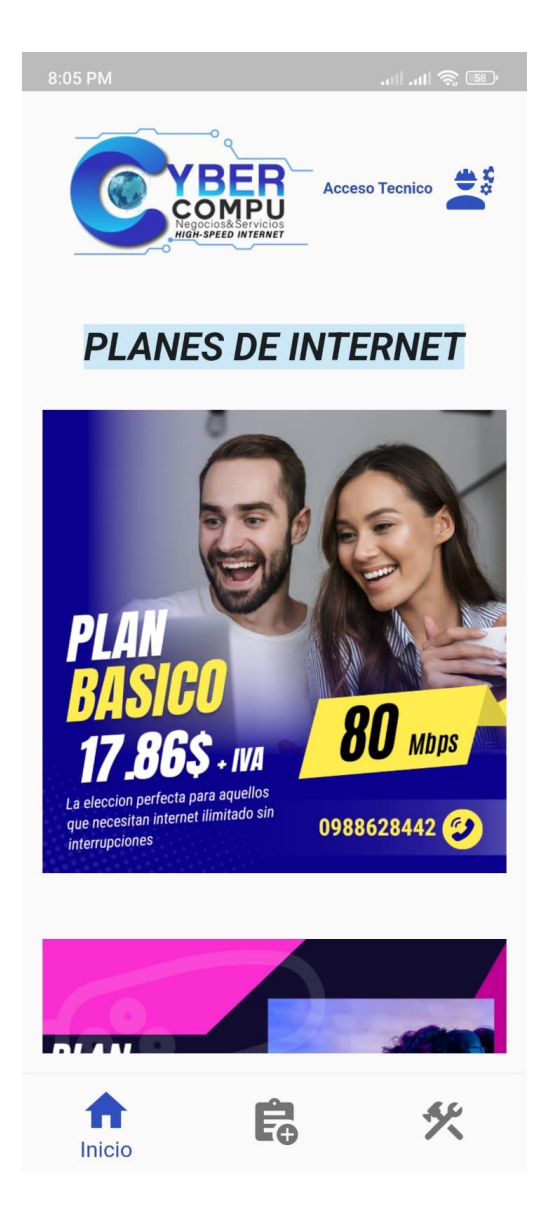

*Nota.* En la aplicación móvil el cliente podrá observar publicidad de la empresa. debe llenar el formulario con sus datos

<span id="page-34-0"></span>*Formulario para solicitar servicio de internet.*

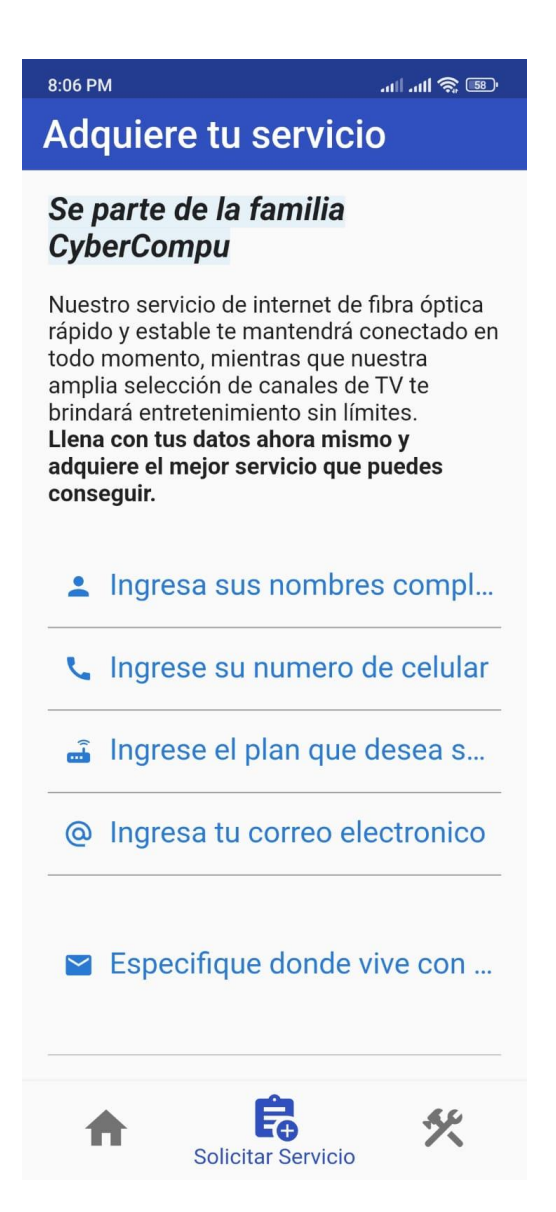

*Nota.* El cliente podrá solicitar servicio de internet a través de este formulario que se enviará al correo de la empresa.

<span id="page-35-0"></span>*Formulario para solicitar servicio técnico.*

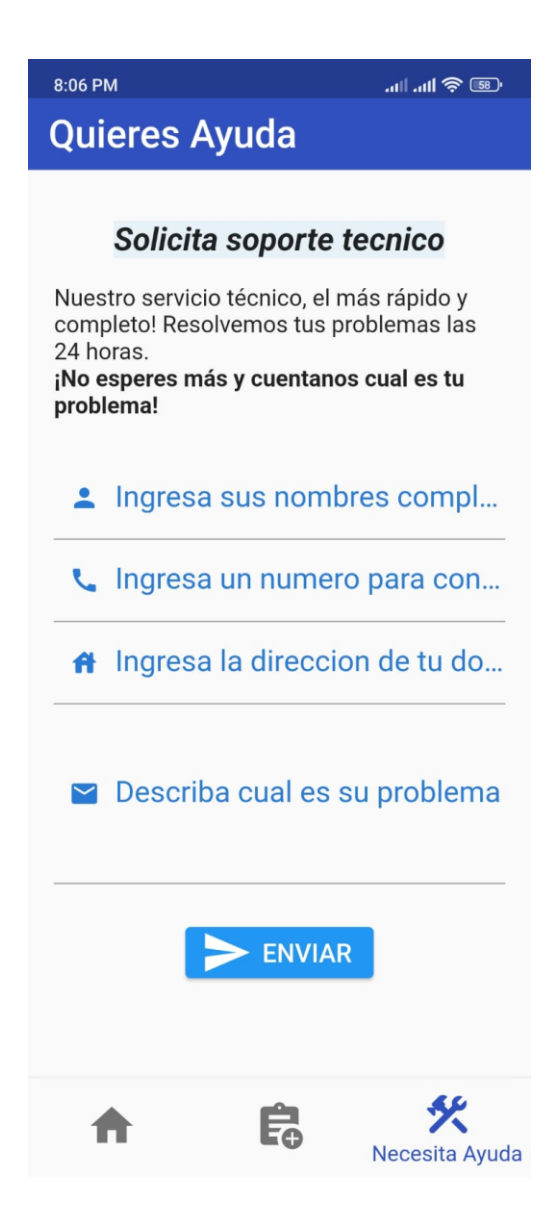

*Nota.* El cliente podrá solicitar servicio técnico a través de este formulario que se enviará al correo de la empresa.

*Login para ingreso de los administradores.*

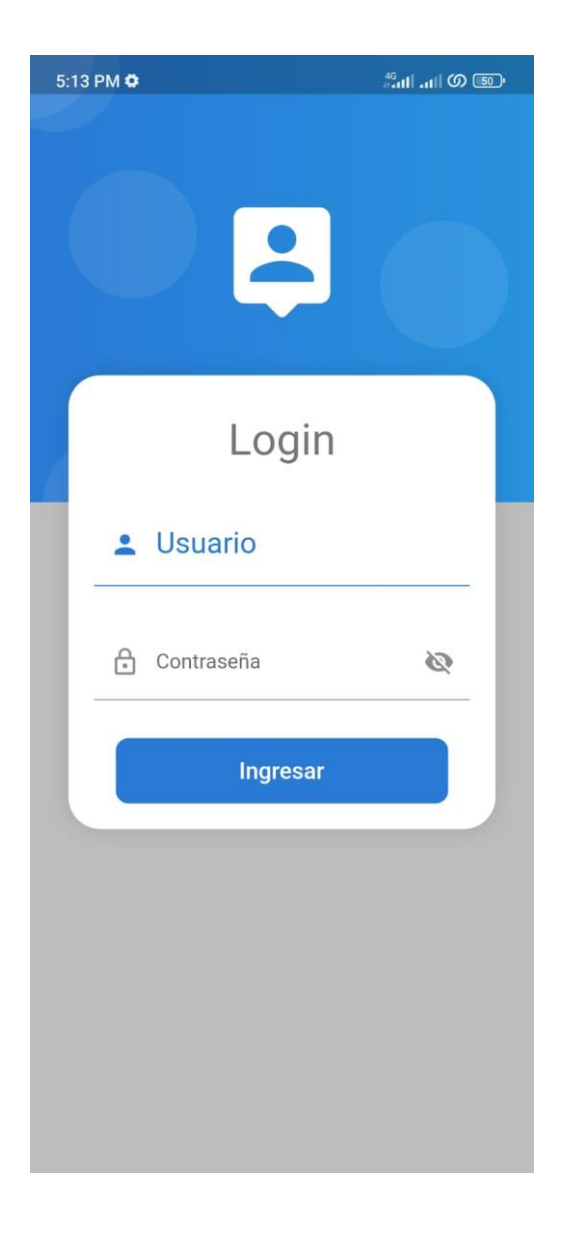

*Nota.* El técnico encargado ingresa con el usuario y la clave entregados por la empresa.

*Lugares de instalación.* 

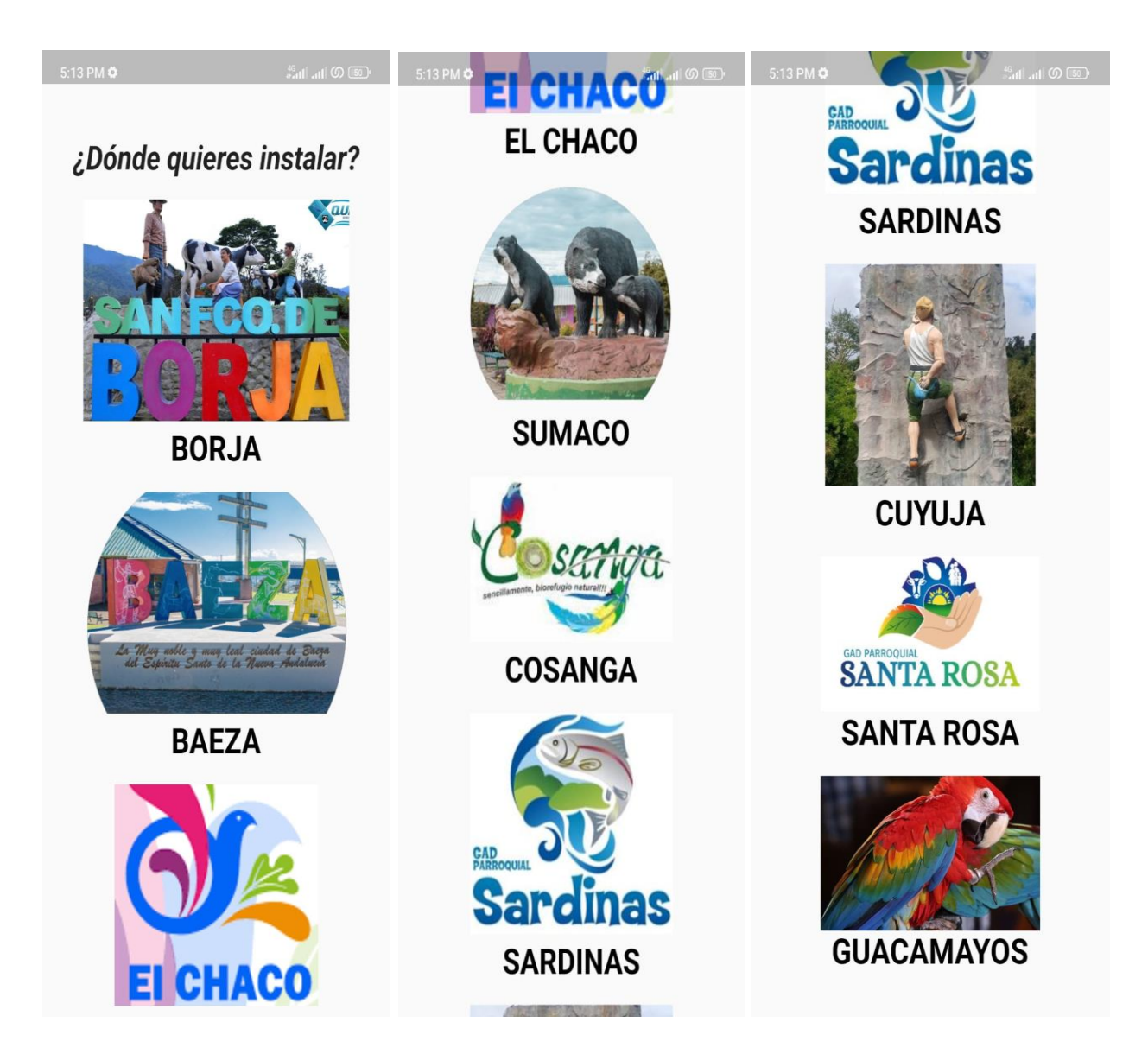

*Nota.* El técnico instalador seleccionara el lugar donde va a realizar la instalación.

*Vista previa de los clientes instalados.*

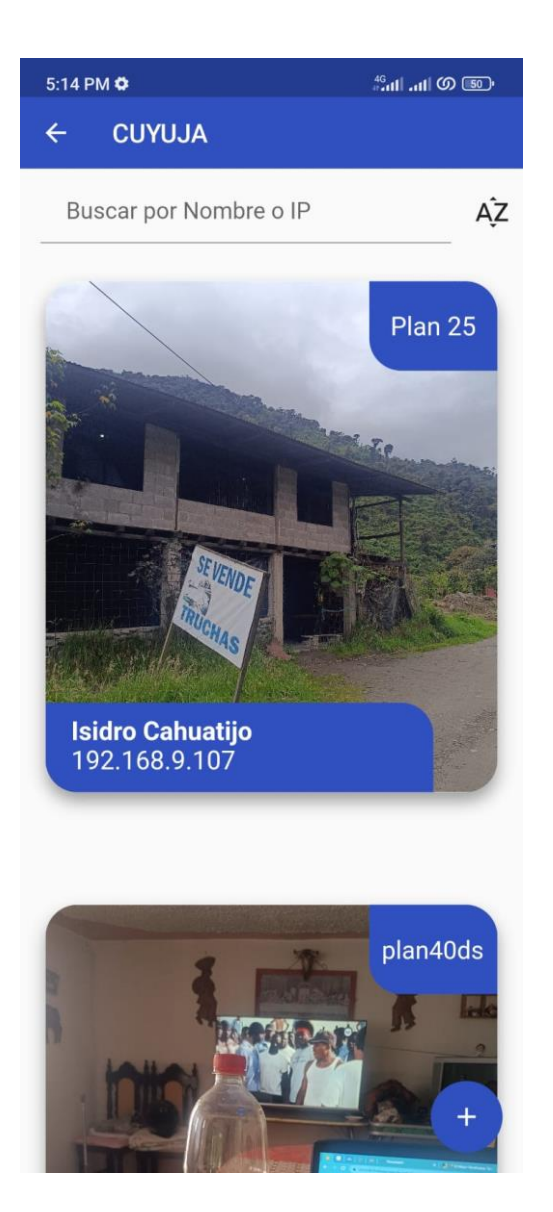

*Nota.* El técnico instalador podrá ver los clientes registrados con información previa necesaria.

# *Datos del cliente registrado.*

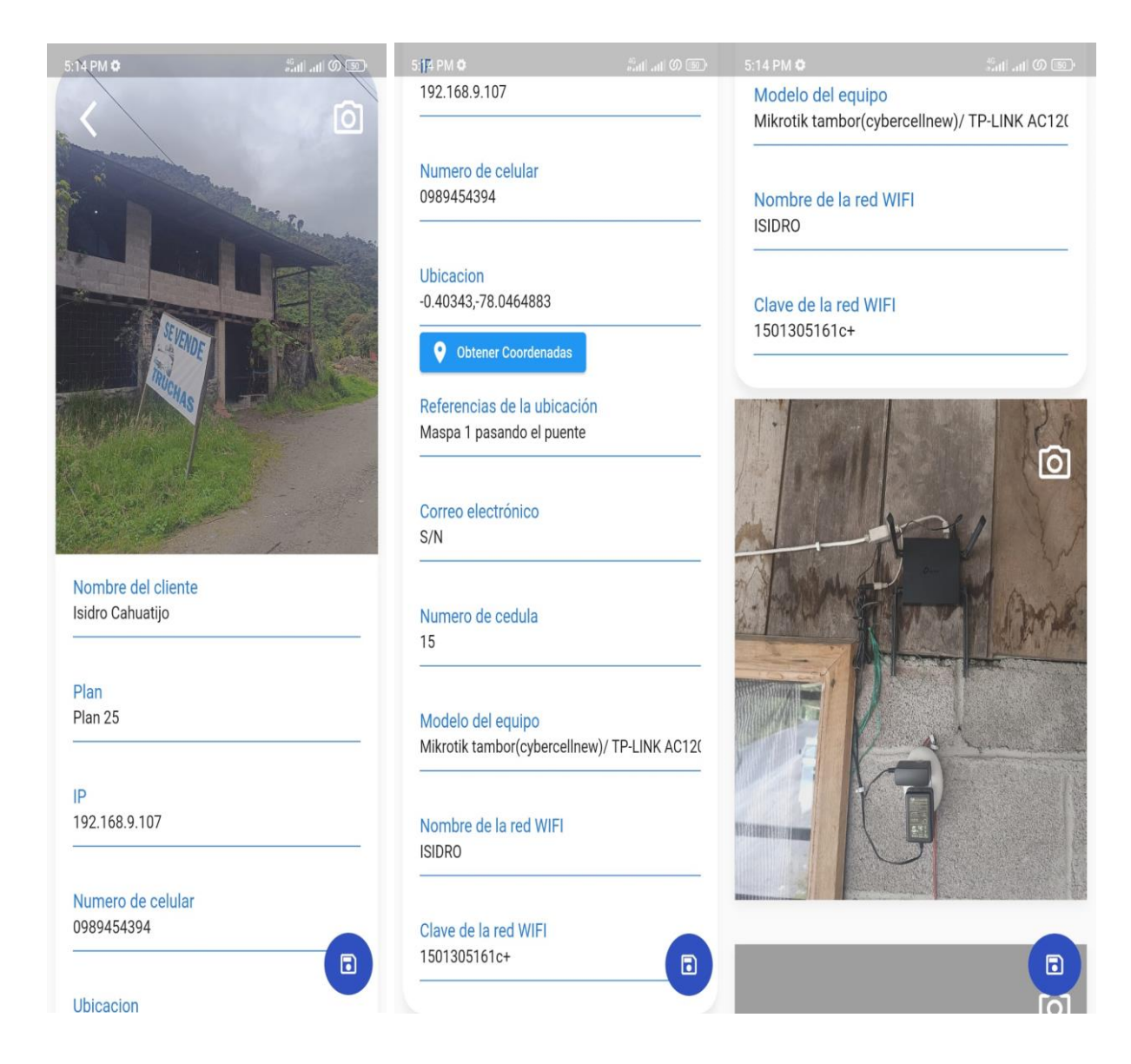

*Nota.* El técnico instalador podrá ver los datos llenados en los cuales podrá modificar datos o fotos.

*Formulario vacío para ingresar un nuevo cliente.*

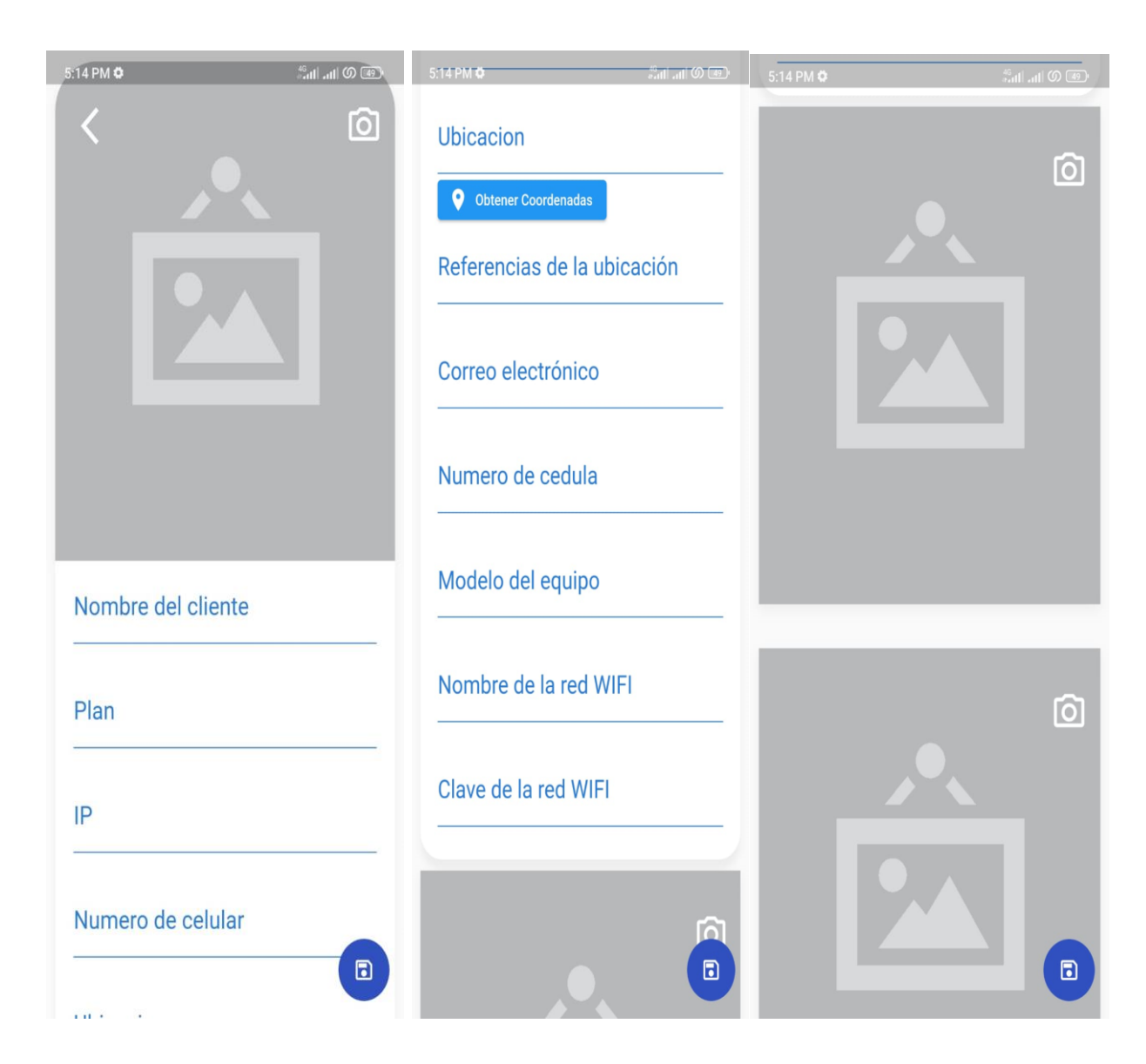

*Nota.* El técnico instalador podrá llenar con los datos de un cliente que recién se incorporó a la familia de CyberCompu.

*Barra de búsqueda con el nombre o la dirección ip.*

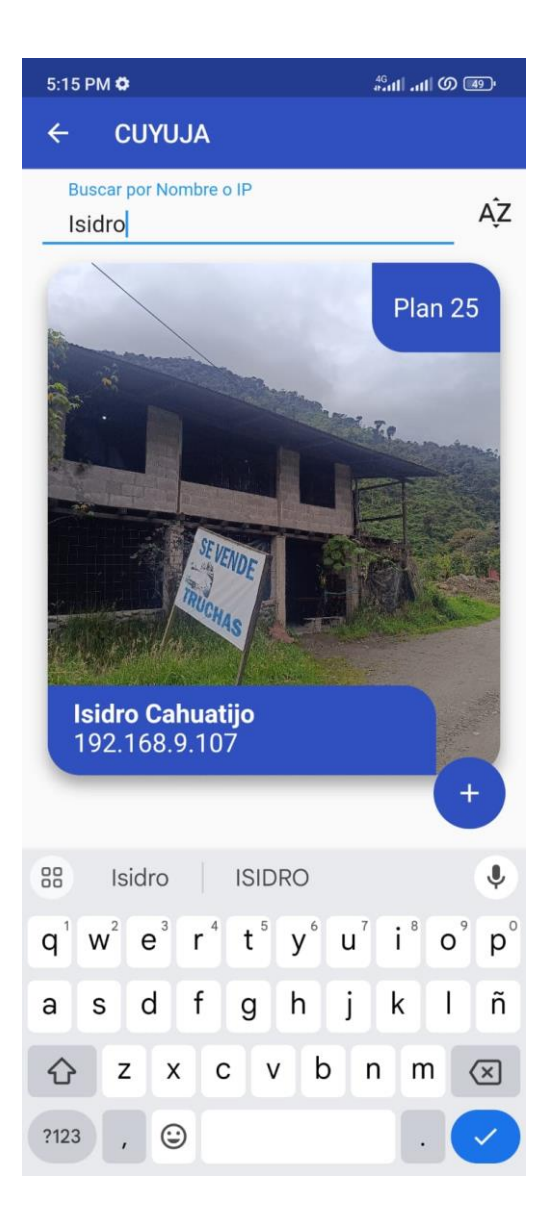

*Nota.* El técnico instalador podrá buscar entre los múltiples clientes registrados con ayuda de su nombre o dirección ip.

# <span id="page-42-0"></span>**Desarrollo**

#### <span id="page-42-1"></span>*Codificación*

La codificación es un proceso que se realiza en forma paralela con el diseño y la cual está sujeta a varias observaciones por parte de XP consideradas controversiales por algunos expertos tales como la rotación de los programadores o la programación en parejas. (Echeverry

& Delgado , 2007)

# <span id="page-42-2"></span>**Figura 18**

*Landing - Page*

```
ূু
<!DOCTYPE html>
<html lang="en">
<head>
    <meta charset="UTF-8">
    <meta http-equiv="X-UA-Compatible" content="IE=edge">
    <meta name="viewport" content="width=device-width, initial-scale=1.0">
    <title>Document</title>
    \langlelink rel="stylesheet" href="https://cdn.jsdelivr.net/npm/swiper/swiper-bundle.min.css" />
    <link rel="stylesheet" href="style.css">
\langle/head>
<body>
    <header>
       <div class="menu container">
             <img class="logo-1" src="Localtesis/logo1.png" alt="">
             <input type="checkbox" id="menu" />
             <label for="menu">
                  <img src="Localtesis/menu.png" class="menu-icono" alt="">
            \langle /1abel>
            <nav class="navbar">
                 \langlediv class="menu-1">
                      \langleu1>
                          <li><a href="index.html">Inicio</a></li>
                           <li><a href="APP.html">My APP</a></li>
                      \langle /u1 \rangle<img class="logo-2"src="Localtesis/logo1.png" alt="">
                  <div class="menu-2">
                          \langle 1i \rangle a href="historia.html">Historia</a>\langle 1i \rangle\langle /div \rangle\langle /nav\rangle\langle/div>
         <div class="header-content container">
              <div class="planes">
```
*Nota.* El gráfico representa una parte del código de la página principal del sistema.

# <span id="page-43-0"></span>**Pruebas**

#### <span id="page-43-1"></span>*Pruebas de Aceptación*

# **Técnica de pruebas de caja negra: Requerimiento funcional / Casos de uso**

• **Gestión Cliente**

**Caso 1.1:** Datos de entrada: Formulario solicitar servicio. Resultado esperado (Salida): El sistema enviara la solicitud del cliente al correo electrónico de la empresa.

**Caso 1.2:** Datos de entrada: Formulario solicitar servicio técnico. Resultado esperado (Salida): El sistema enviara la solicitud del cliente al correo electrónico de la empresa.

# • **Gestión Agregar cliente**

**Caso 1.3:** Datos de entrada: Ingresar nuevo cliente. Resultado esperado (Salida): El sistema registrara el nuevo cliente en la parte administrativa y se mostrara en los aplicativos.

**Caso 1.4:** Datos de entrada: Especificar datos del cliente. Resultado esperado (Salida): El sistema guarda exitosamente los datos y los muestra.

**Caso 1.5:** Datos de entrada: Mostrar clientes agregados. Resultado esperado (Salida):

El sistema muestra los clientes agregados.

**Caso 1.6:** Datos de entrada: Buscar clientes. Resultado esperado (Salida): El sistema permite buscar por nombre o por dirección ip.

**Caso 1.7:** Datos de entrada: Modificar clientes. Resultado esperado (Salida): El sistema permite al administrador modificar los datos del cliente y guardar los cambios.

# **Capítulo IV**

## **Conclusiones y recomendaciones**

# <span id="page-44-1"></span><span id="page-44-0"></span>**Conclusiones**

- La base de datos nos ayuda a tener una organización completa y rápida a nuestra demanda, además de que el cliente puede acceder a la base de datos desde cualquier parte del mundo sin necesidad de estar cerca del local además de poder manipular los datos.
- La comunicación entre el cliente y el desarrollador permite establecer los requisitos funcionales y las historias de los usuarios, dejando espacio para el modelado de diagramas de entidad-relación y casos de uso donde la base de datos subyacente y el sistema de interacción del usuario.
- El manual de uso entregado al cliente les permite obtener instrucciones más claras para un uso efectivo al interactuar con el sistema, sacar el máximo provecho del sistema y administrar su negocio de manera eficiente y más simple.

# <span id="page-45-0"></span>**Recomendaciones**

- Flutter es muy útil para el desarrollo tanto móvil como web. No obstante, es aconsejable utilizar el marco de trabajo de manera independiente para cada plataforma. Esto significa desarrollar un código específico para la web y otro distinto para dispositivos móviles, evitando así la combinación de widgets, botones y funciones en un único ambiente. Hacerlo de otro modo podría resultar en código redundante o innecesario, lo que podría sobrecargar la aplicación.
- Usar historias de usuarios para desarrollar varios proyectos, una técnica utilizada en métodos ágiles para aumentar ERS. Para asegurar que el diseño cumpla con los requisitos del cliente.
- Incluir capturas de pantalla en un manual de uso completo para su aplicación, esto facilitará a los usuarios no expertos en tecnología comprender cómo realizar cualquier operación.

#### **Bibliografía**

<span id="page-46-0"></span>*¿Qué es JavaScript? - Aprende Desarrollo web | MDN*. (2023, 22 julio).

https://developer.mozilla.org/es/docs/Learn/JavaScript/First\_steps/What\_is\_JavaScript

- Aldás , C., & Altamirano , D. (2017). Proyecto de Investigación . *Aplicación móvil con realidad aumentada como estrategia de marketing 2.0 para el menú del restaurante Chimichurri Moros & Menestras en la ciudad de Ambato.* Universidad Técnica de Ambato , Ambato . Obtenido de https://repositorio.uta.edu.ec/handle/123456789/26425
- Álvarez , E., Rivera , W., & Álvarez , R. (2004). Tesis de pregrado. *Metodología para la Conversión del Modelo Entidad Relación al Modelo Orientado a Objetos.* Universidad Técnica de Ambato, Ambato. Obtenido de

https://repositorio.uta.edu.ec/handle/123456789/372

- Angamarca , V. D., & Guevara , C. (2018). Tesis de Pregrado. *Implementación de un sistema de gestión para los procesos de capacitación y educación cristiana de la parroquia santuario "Nuestra Señora del Cisne" de la provincia de Imbabura.* Universidad Técnica del Norte , Imbabura. Obtenido de http://repositorio.utn.edu.ec/handle/123456789/8038
- Author, G. (2021b). Bootstrap: guía para principiantes de qué es, por qué y cómo usarlo. *Rock Content - ES*. https://rockcontent.com/es/blog/bootstrap/
- Brito, M., & Pinzón , Á. (2016). Tesis de Pregrado. *Diseño de una aplicación móvil para la oferta de servicios de información (tendencias, precios y ubicación) enfocado a las prendas de vestir, accesorios y calzado en la ciudad de Bogotá D.C.* Universidad Libre, Bogotá D.C. Obtenido de https://repository.unilibre.edu.co/handle/10901/10462

Cardona, M. P. (2020, 8 enero). *Firebase, qué es y para qué sirve la plataforma de Google*. Thinking for Innovation. https://www.iebschool.com/blog/firebase-que-es-para-que-sirve-laplataforma-desarroladores-google-seo-sem/

- Casanova, S. (s.f.). Como definir criterios de aceptación. *Samuel Casanova Efectividad en equipos de desarrollo*. Obtenido de https://samuelcasanova.com/2017/11/criterios-deaceptacion/
- Daly, J., Forgue, M. C., & Hirakawa, Y. (11 de mayo de 2005). W3C. *El W3C lanza la "Iniciativa de Web Móvil"*. Recuperado el 20 de febrero de 2020, de https://www.w3c.es/Prensa/2005/nota050511\_mwi
- Echeverry , L., & Delgado , L. (2007). Proyecto de Grado . *Caso práctico de la metodología ágil XP al desarrollo de software.* Universidad Tecnológica de Pereira, Pereira. Obtenido de http://repositorio.utp.edu.co/dspace/handle/11059/794
- González, J. (2019 ). Tesis de pregrado. *Diseño y desarrollo de una aplicación móvil de juegos serios para niños y adolescentes con diversidad cognitiva.* Universidad de Valladolid, Valladolid. Obtenido de https://core.ac.uk/display/250406383?recSetID=
- Letelier, P., & Letelier, C. (2006). Ciencia y Técnica Administrativa. *Métodologías ágiles para el desarrollo de software: eXtreme Programming (XP).* Universidad Politécnica de Valencia, Buenos Aires. Obtenido de https://www.cyta.com.ar/ta0502/v5n2a1.htm
- López, A. (07 de Febrero de 2018). *Rankia*. Recuperado el 28 de febrero de 2021, de https://www.rankia.co/blog/mejores-cdts/3808106-comercio-electronico-definicion-tipostendencias

Lopez, J. M. (2 de noviembre de 2018). *Blogthinkbig.com*. Recuperado el 5 de febrero de 2021, de Herramientas profesionales para diseñar mockups y prototipos: https://blogthinkbig.com/herramientas-profesionales-mockups-prototipos

*Lucidchart*. (s.f.). Recuperado el 5 de febrero de 2021, de Qué es un diagrama entidad-relación: https://www.lucidchart.com/pages/es/que-es-un-diagrama-entidad-relacion

Meléndez , S., Gaitan , M., & Pérez , N. (2016). Tesis de Pregrado. *Sistema WEB de evaluación al desempeño Docente UNAN-Managua, empleando la metodología Agil*  *Programación Extrema, en el II Semestre del 2015.* Universidad Nacional Autonóma de Nicaragua, Managua., Managua . Obtenido de https://repositorio.unan.edu.ni/1365/

- Ñahuirima, L. (2018). Tesis de Pregrado. *Análisis, diseño e implementación de una plataforma y aplicación web móvil para el marketing virtual en Andahuaylas.* Universidad Nacional José María Arguedas, Andahuaylas. Obtenido de http://repositorio.unajma.edu.pe/handle/123456789/369
- Ortega, D., & Santa , J. (2012). Tesis de pregrado. *Estudio comparativo de las herramientas case: StarUML, Poseidon for UML y enterprise architect, para el modelamiento de diagramas UML.* Universidad Tecnológica de Pereira , Pereira. Obtenido de http://recursosbiblioteca.utp.edu.co/tesisd/textoyanexos/0053L864e.pdf
- parasitovirtual. (22 de junio de 2010). *El rincón de un parásito virtual*. Recuperado el 8 de febrero de 2021, de Introducción a los casos de uso: https://parasitovirtual.wordpress.com/2010/06/22/introduccion-a-los-casos-deuso/#comments
- Ronquillo, C. (2015). Tesis de Pregrado. *Implementación de una tienda virtual mediante software libre para mejorar la gestión de ventas y publicidad para el almacén de zapatos Geoli de la ciudad de Pedernales.* Universidad Regional Autónoma de los Andes "Uniandes", Pedernales. Obtenido de http://dspace.uniandes.edu.ec/handle/123456789/2674
- Ruales , A. (2017). Tesis (Licenciado en Diseño Comunicacional). *Una mirada futurista al posible trabajo del diseñador.* Universidad San Francisco de Quito, Quito. Obtenido de http://repositorio.usfq.edu.ec/handle/23000/6542
- Valencia , E. (2014). Tesis de pregrado. *Sistema Académico Web utilizando Software libre.* Universidad Técnica del Norte, Ibarra. Obtenido de http://repositorio.utn.edu.ec/handle/123456789/2666

Vila Grau , J. L. (Julio de 8 de 2016). *Proagilist*. Recuperado el 1 de febrero de 2021, de La Metodología XP: la metodología de desarollo de software más existosa: https://proagilist.es/blog/agilidad-y-gestion-agil/agile-scrum/la-metodologia-xp/

- Yupangui, M. (2019). Proyecto Técnico de Ingenieria. *Desarrollo de un sistema web para la facturación de la Lavadora y Lubricadora "Los Ángeles" aplicando el framework Laravel.* Escuela Superior Politécnica de Chimborazo, Riobamba. Obtenido de http://dspace.espoch.edu.ec/handle/123456789/12256
- Zambrano, J., & Echeverría , J. (2014). Tesis de Pregrado. *Aplicación web para la administración de los materiales almacenados en las bodegas de la empresa constructora Coinfra S.A.* Escuela Superior Politécnica Agropecuaria de Manabí Manuel Félix López , Calceta . Obtenido de http://repositorio.espam.edu.ec/handle/42000/74

# <span id="page-50-0"></span>**Anexos**